#### **BAB IV**

## **IMPLEMENTASI DAN EVALUASI**

### **4.1 Kebutuhan Implementasi**

Sistem yang dibangun pengembang adalah berbasis *web.* Untuk dapat menjalankan sistem tersebut dengan baik dibutuhkan beberapa persyaratan mengenai perangkat lunak dan perangkat keras yang harus dipenuhi.

## **4.1.1 Kebutuhan Perangkat Lunak**

Berikut ini dijelaskan pada tabel 4.1 tentang beberapa kebutuhan spesifikasi perangkat lunak yang menunjang dalam pembuatan aplikasi ini, yaitu sebagai berikut :

|                       | <b>PC</b> Server       | <b>PC Client</b>     |
|-----------------------|------------------------|----------------------|
| <b>Sistem Operasi</b> | Linux Ubuntu 14.04 LTS | Windows $7/8/10$ ,   |
|                       |                        | Linux, MacOS         |
| <b>Browser</b>        |                        | Google Chrome versi  |
|                       |                        | 51.0.2704.103 keatas |
| Database Management   | MySQL 5                |                      |
| System                |                        |                      |
| Web Server            | Apache 2               |                      |

Tabel 4.1 Tabel Kebutuhan Perangkat Lunak

#### **4.1.2 Kebutuhan Perangkat Keras**

Berikut ini akan dijelaskan pada tabel 4.2 tentang beberapa kebutuhan spesifikasi perangkat keras dibutuhkan untuk implementasi aplikasi yaitu sebagai berikut :

|            | <b>PC</b> Server | <b>PC Client</b>  |
|------------|------------------|-------------------|
| Processor  | Intex Xeon       | Pentium Dual Core |
| Harddisk   | $2$ TB           | 500 GB            |
| <b>RAM</b> | 6 GB             | <b>GB</b>         |

Tabel 4.2 Tabel Kebutuhan Perangkat Keras

## **4.1.3 Pembuatan Program**

Pembuatan program dimulai dari membuat perancangan sebagai gambaran dari aplikasi yang akan dibangun. Aplikasi yang digunakan dalam perancangan ini adalah Power Designer 15.3 untuk merancang *Conceptual Data Model* dan *Physical Data Model*, aplikasi Astah Community untuk merancang *use case,* dan Balsamiq Mockups 3 untuk mendesain *user interface.* 

Sistem Administrasi Pengiriman Barang nantinya berbasis web yang dibangun menggunakan bahasa pemrograman HTML5, CSS3, AJAX, dan Framework Codeigniter 3. Pada saat penulisan kode program dalam proses pengembangan aplikasi, pengembang menggunakan Sublime Text 3 yang sangat banyak membantu pengembang dalam mengembangkan aplikasi karena editor ini mempunyai banyak fitur seperti fitur *emmet* untuk *auto complete* pada fungsifungsi yang dimiliki oleh bahasa pemrograman yang dipakai.

Web server yang digunakan adalah Apache 2 yang bersifat *freeware*  yaitu perangkat lunak yang disediakan dan dipakai secara bebas. Selain bebas, Apache memiliki kelebihan yaitu kemudahan proses instalasi, ringan, dan beroperasi pada berbagai *platform* sistem operasi.

#### **4.1.4 Instalasi Aplikasi**

Untuk instalasi aplikasi hal yang dilakukan adalah sebagai berikut :

- a. Menginstal database *MySQL 5* pada komputer *server*
- b. Menginstal *web server Apache 2* pada komputer *server*
- c. Meletakkan *source code* aplikasi pada file /var/www/html/ta di komputer server
- d. Menginstal *browser Google Chrome* pada komputer *client*
- e. Aplikasi sudah bisa diakses dengan cara memasukkan IP *server* disertai dengan nama folder aplikasi yang telah diletakkan di folder /var/www/html/ta di *server*

## **4.2 Proses Bisnis**

## **4.2.1 Registrasi Pelanggan**

Untuk menggunakan sistem administrasi pengiriman barang, pelanggan harus melakukan proses registrasi *member* dengan mengakses halaman utama seperti pada Gambar 4.1 dan memilih tombol registrasi.

**ITUT BISNIS** 

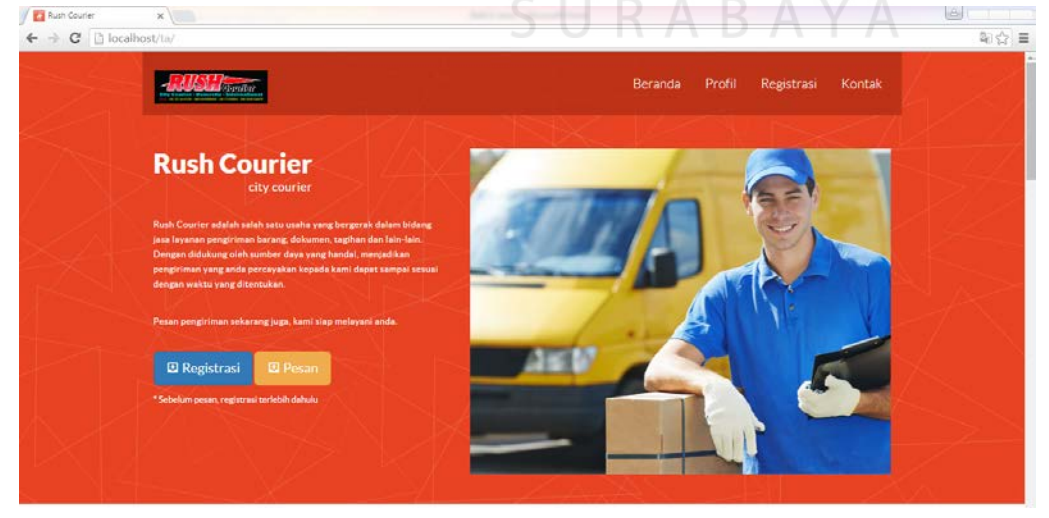

Gambar 4.1 Halaman Depan

Setelah memilih tombol registrasi, sistem menampilkan halaman registrasi seperti pada Gambar 4.2. Pengguna harus mengisikan nama lengkap, alamat, kota, no.telp, email, user dan password.

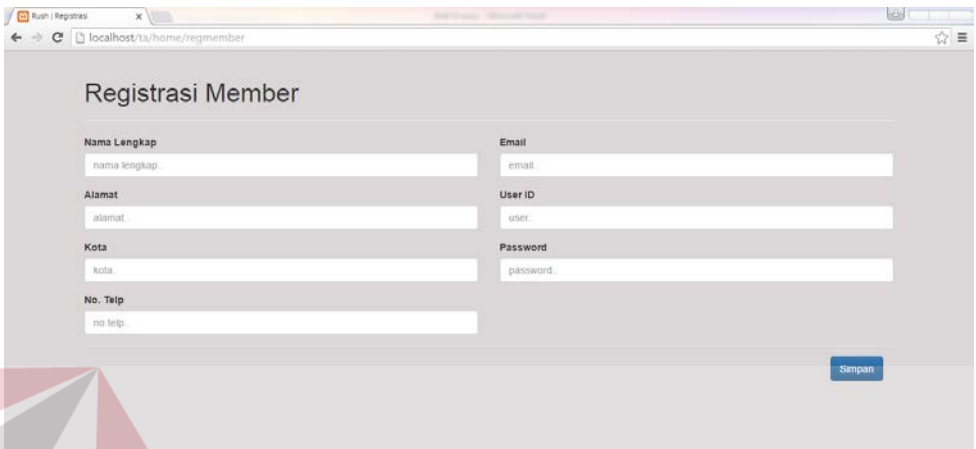

Gambar 4.2 Halaman Registrasi Pelanggan

Jika isian *form* tidak lengkap maka sistem akan menampilkan pesan error yang memberitahu bahwa isian pelanggan belum lengkap.

# **4.2.2 Login Member**

Proses *login* dilakukan pengguna sebelum masuk ke dalam sistem. Pengguna perlu memasukkan *username* dan *password* seperti pada Gambar 4.3. Pada halaman ini, pengguna dapat memasukkan *username* dan *password* untuk diverifikasi sistem.

Jika *username* dan *password* benar maka pengguna di tampikan halaman member. Jika salah memasukkan *username* dan *password* akan ada pesan kesalahan dalam memasukkan *username* dan *password*.

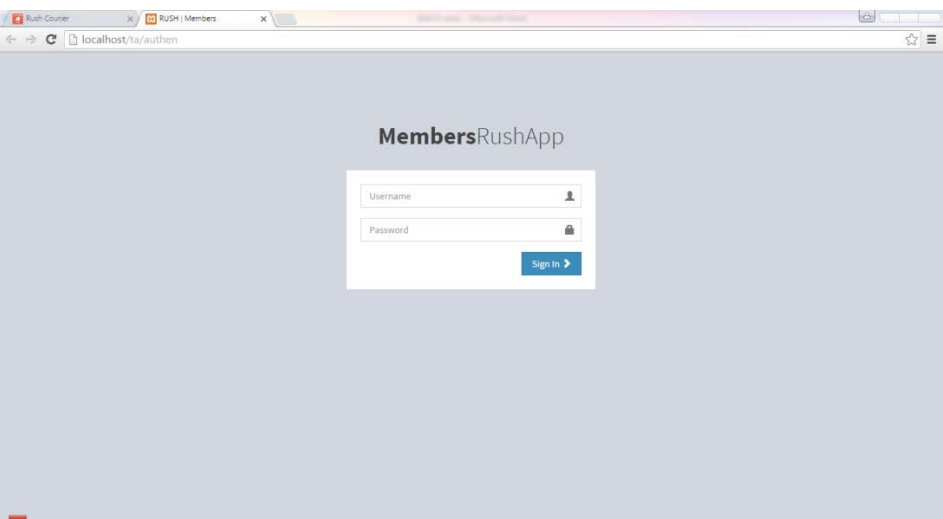

Gambar 4.3 Halaman Login Member

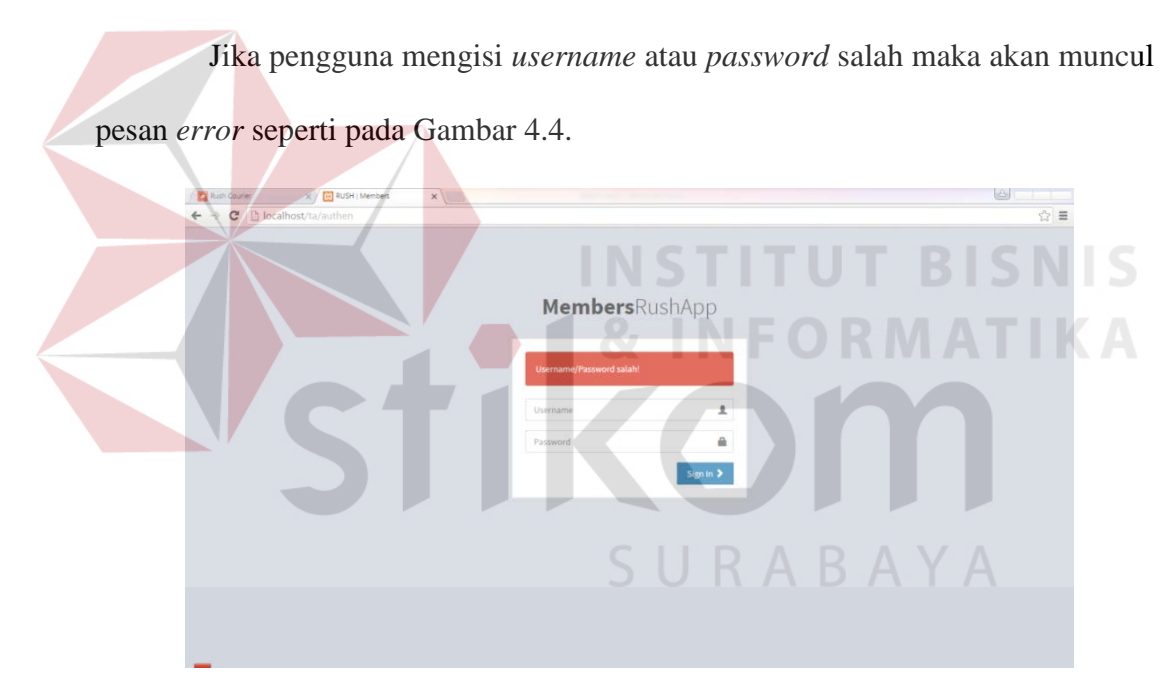

Gambar 4.4 Pesan Kesalahan *Username* atau *Password*

Jika pengguna mengisi *username* dan *password* ada yang kosong maka akan muncul pesan *error* seperti pada Gambar 4.5

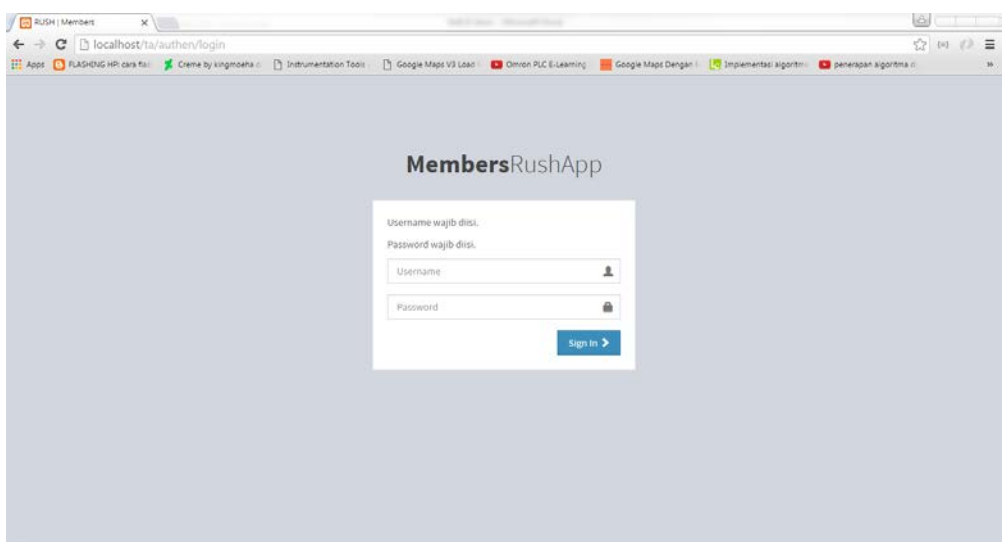

Gambar 4.5 Pesan Kesalahan *Username* dan *Password* Kosong

# **4.2.3 Pemesanan Pengiriman Barang**

Setelah melakukan *login* member berhasil, maka pengguna akan masuk pada halaman pemesanan pengiriman barang seperti pada Gambar 4.6. Pelanggan bisa melakukan pemesanan dengan memilih menu pemesanan dan memilih *form* menu pemesanan dan akan tampil halaman *form* pemesanan seperti pada Gambar

4.6.

| <b>Experience</b><br>← → C [] localhost/ta/member | X & Rush Apps   Members<br>x                                                                                              |  |  | B<br>$\sim$                | $\begin{array}{ccc} \circ & \equiv & \circ \end{array}$ |
|---------------------------------------------------|----------------------------------------------------------------------------------------------------|--|--|----------------------------|---------------------------------------------------------|
| <b>RushApp</b>                                    | $\equiv$                                                                                                    |  |  | Aktif User : Tagia Zafra W | $\infty$                                                |
| HEND UTAWI                                        | Member halaman member                                                                                                    |  |  | <b>@</b> Dathboard         |                                                         |
| R Pemesanan                                       | <i><b>i</b></i> info<br>Selamat Datang, Sdr/Sdri Taqia Zafra Wildi halaman member. Selamat menikmati fasilitas dari kami. |  |  |                            |                                                         |
|                                                   |                                                                                                    |  |  |                            | ۷                                                       |

Gambar 4.6 Halaman Member

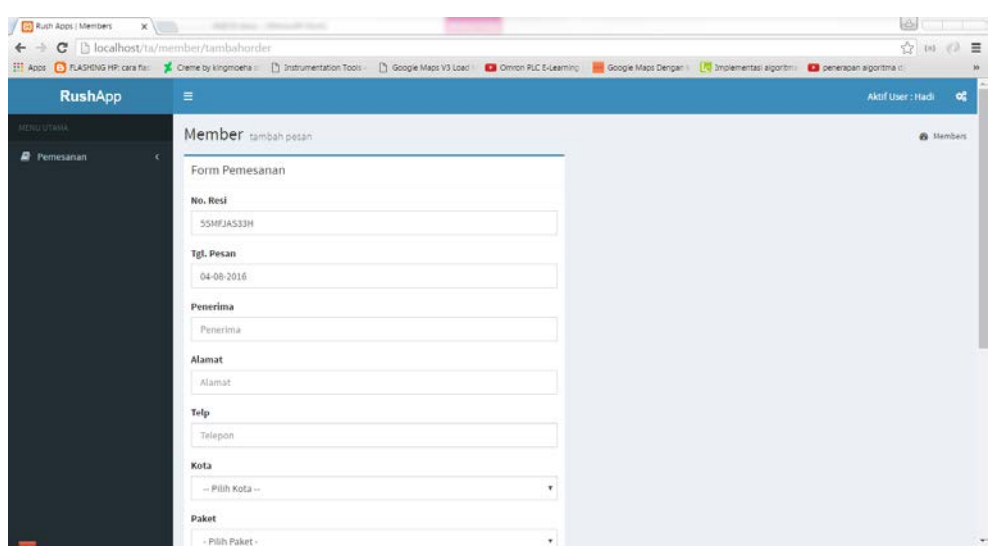

Gambar 4.7 Halaman Form Pemesanan Pengiriman

# **4.2.4 Login Admin**

Halaman *login* admin digunakan oleh bagian administrasi untuk masuk ke halaman admin. Untuk melakukan *login* admin, bagian administrasi mengisi dahulu *username* dan *password* seperti pada Gambar 4.8

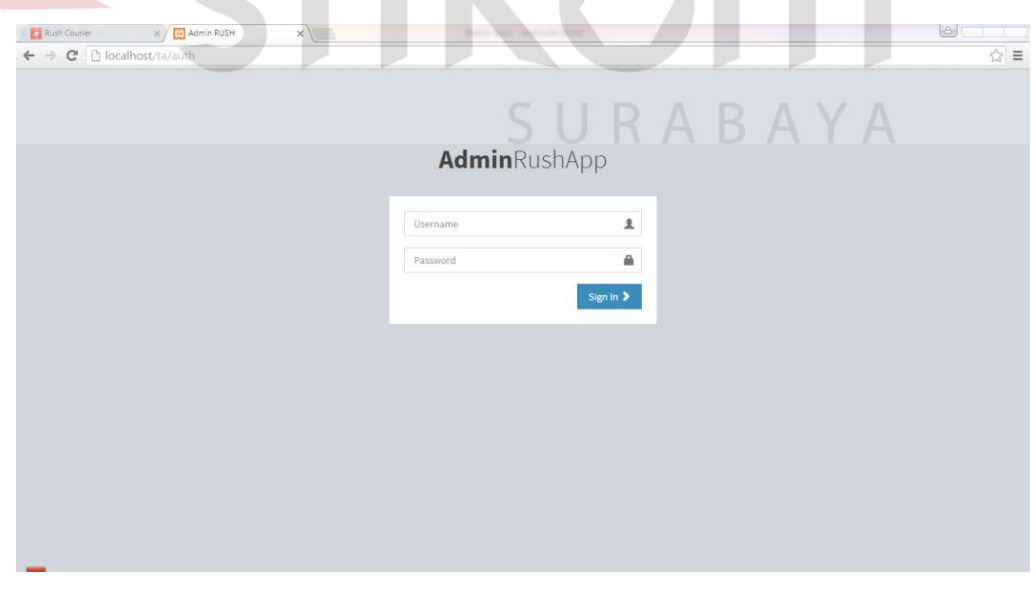

Gambar 4.8 Halaman Login Admin

Jika dari bagian administrasi melakukan kesalahan *username* atau *password*, maka akan muncul pesan kesalahan seperti Gambar 4.9

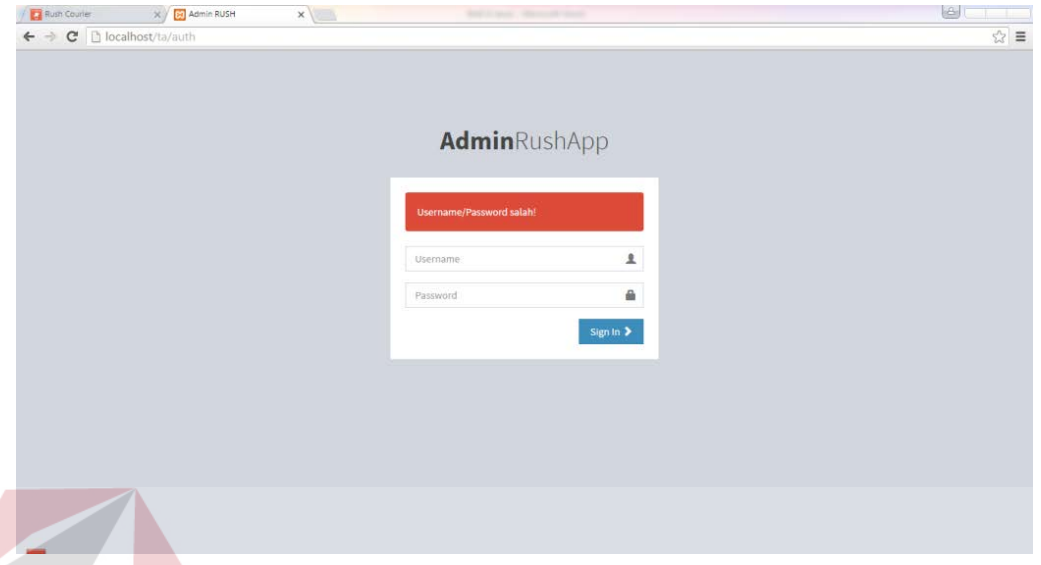

Gambar 4.9 Pesan Kesalahan *Username* atau *Password*

# **4.2.5 Halaman Dashboard**

Halaman *dashboard* berisi informasi-informasi yang dibutuhkan oleh bagian administrasi seperti informasi pemesanan, pendaftaran pengguna, omset pengiriman dan transaksi pengiriman seperti pada Gambar 4.10

| <b>Ed</b> Ruin Courier<br>C [blocalhost/ta/dashboard<br>$\leftarrow$ $\rightarrow$ | $x \sqrt{ }$<br>X Buth Apps   Dachboard        |                                              |                  | <b>B</b><br><b>The Company</b><br>$\begin{array}{c} \mathbb{P} \, \, \widehat{\phantom{a}} \, \widehat{\phantom{a}} \, \end{array} \begin{array}{c} \Xi \end{array}$ |
|------------------------------------------------------------------------------------|------------------------------------------------|----------------------------------------------|------------------|----------------------------------------------------------------------------------------------------|
| <b>RushApp</b>                                                                     | $\equiv$                                       |                                              |                  | Aktif Liser : Miftah Faridi<br>$\alpha_{\rm s}^{\rm e}$                                                                                                    |
| MENU UTANA                                                                         | Dashboard control panel                        |                                              |                  | т<br><b>B</b> Dashboard                                                                                                    |
| <b>de</b> Dashboard<br><b>Data Master</b>                                          | PEMESANAN<br>&<br>$\overline{\mathbf{2}}$<br>x | PENGIRIMAN<br>$\overline{\mathbf{3}}$<br>€., | OMSET<br>100.000 | MEMBER<br>808<br>$\overline{2}$                                                                                                    |
| <b>B</b> Data Transaksi                                                            | ×.<br>Latest Orders                            |                                              |                  | $- x$                                                                                                    |
|                                                                                    | No. Resi                                       | Paket                                        | Pengirim         | <b>Status</b>                                                                                                    |
|                                                                                    | 9RJ6JRRIK9                                     | Paket Barang                                 | Tagia Zafra W    | prom                                                                                                    |
|                                                                                    | OUM817Q621                                     | Paket Barang                                 | Tagia Zafra W    | <b>Facture</b>                                                                                                    |
|                                                                                    |                                                |                                              |                  |                                                                                                    |
|                                                                                    |                                                |                                              |                  |                                                                                                    |
|                                                                                    |                                                |                                              |                  |                                                                                                    |
|                                                                                    |                                                |                                              |                  |                                                                                                    |
|                                                                                    |                                                |                                              |                  |                                                                                                    |
|                                                                                    |                                                |                                              |                  |                                                                                                    |

Gambar 4.10 Halaman Dashboard

## **4.2.6 Halaman Master Karyawan**

Halaman master karyawan digunakan oleh bagian administrasi untuk mengelola data karyawan. Tampilan pertama ketika memilih menu master karyawan adalah data karyawan seperti pada Gambar 4.11

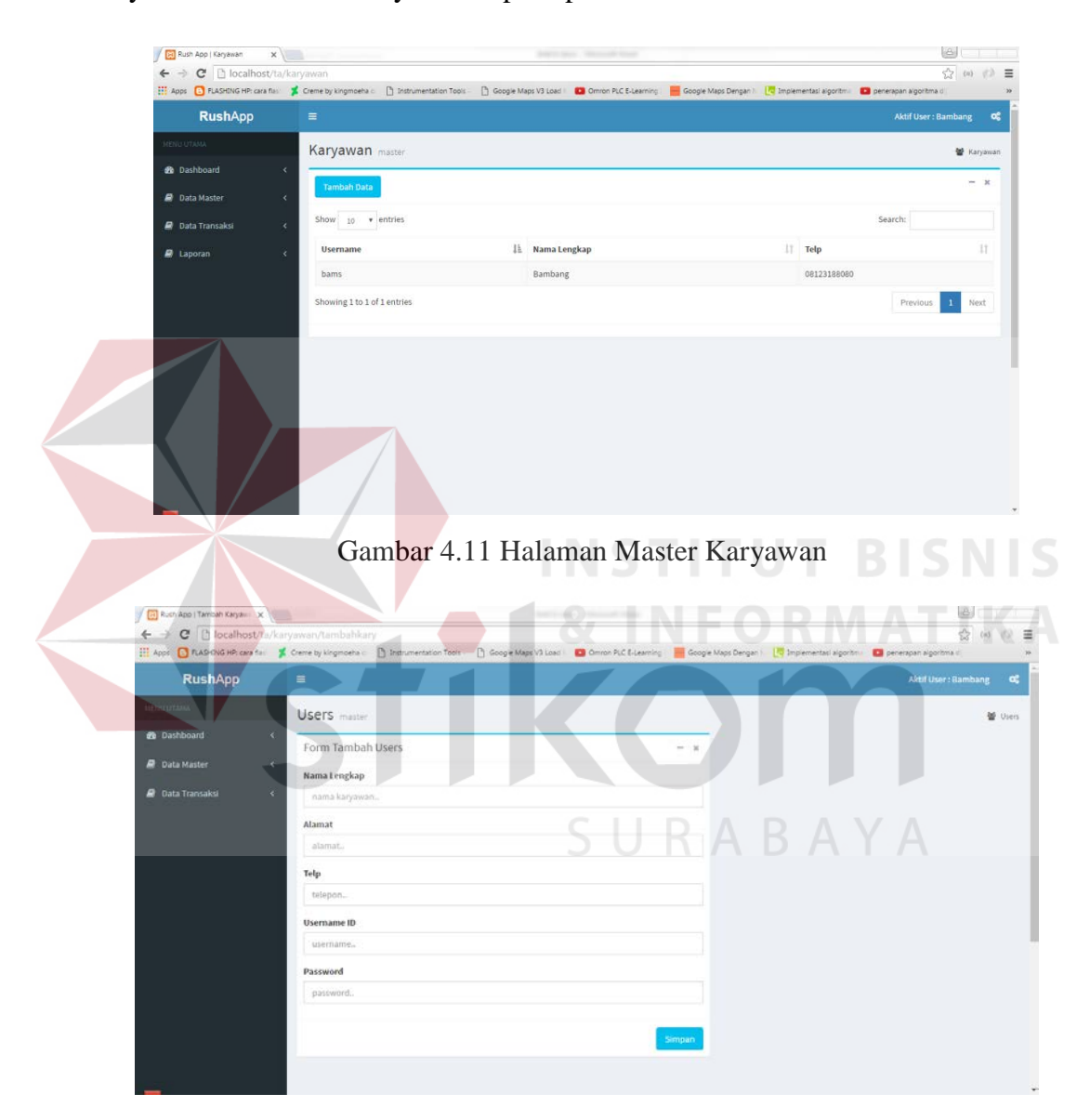

Gambar 4.12 Halaman *Form* Tambah Karyawan

### **4.2.7 Halaman Master Kurir**

Halaman Master Kurir digunakan oleh bagian administrasi untuk mengelola data kurir. Halaman master kurir akan menampilkan data kurir seperti pada Gambar 4.13.

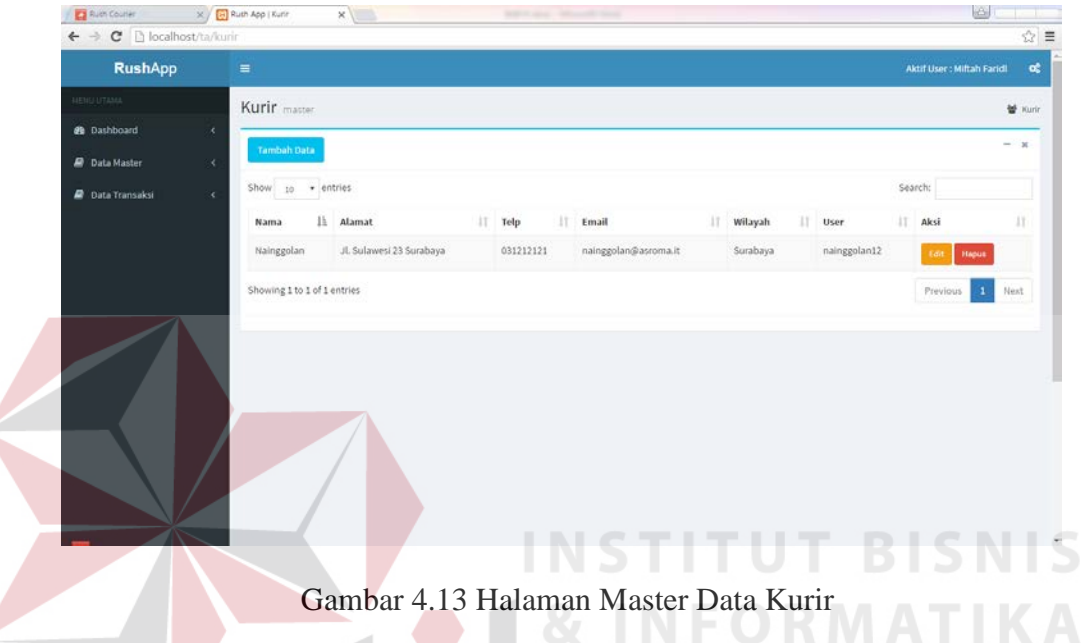

Pada halaman master kurir, bagian administrasi bisa melakukan tambah

data dan edit data kurir seperti pada Gambar 4.14 dan Gambar 4.15.

| <b>El</b> Rush Courier                   | $\mathbf{x}$ / $\Box$ Rush App   Tambah Kurir $\mathbf{x}$ |      |  | e)                        | <b>COLORED BEAT</b>      |
|------------------------------------------|------------------------------------------------------------|------|--|---------------------------|--------------------------|
| ← → C   D localhost/ta/kurir/tambahkurir |                                                            |      |  |                           | ☆■                       |
| <b>RushApp</b>                           | $\equiv$                                                   |      |  | Aktif User: Miltah Faridi | $\alpha_{\rm s}^{\rm e}$ |
| <b>MENU UTAMA</b>                        | Kurir master                                               |      |  |                           | 警 Kurin                  |
| <b>et</b> Dashboard                      | k<br>Form Tambah Kurir                                     | $-x$ |  |                           |                          |
| <b>Data Master</b>                       | ×<br>Nama Lengkap                                          |      |  |                           |                          |
| <b>Data Transaksi</b>                    | $\prec$<br>nama kurir                                      |      |  |                           |                          |
|                                          | Alamat                                                     |      |  |                           |                          |
|                                          | alamat.                                                    |      |  |                           |                          |
|                                          | Telp                                                       |      |  |                           |                          |
|                                          | telepon.                                                   |      |  |                           |                          |
|                                          | Email                                                      |      |  |                           |                          |
|                                          | email                                                      |      |  |                           |                          |
|                                          | Wilayah                                                    |      |  |                           |                          |
|                                          | wilayah.                                                   |      |  |                           |                          |
|                                          | User ID                                                    |      |  |                           |                          |
|                                          | user.                                                      |      |  |                           |                          |
|                                          | Password                                                   |      |  |                           |                          |
|                                          | password                                                   |      |  |                           | ×                        |

Gambar 4.14 Menambah Data Kurir

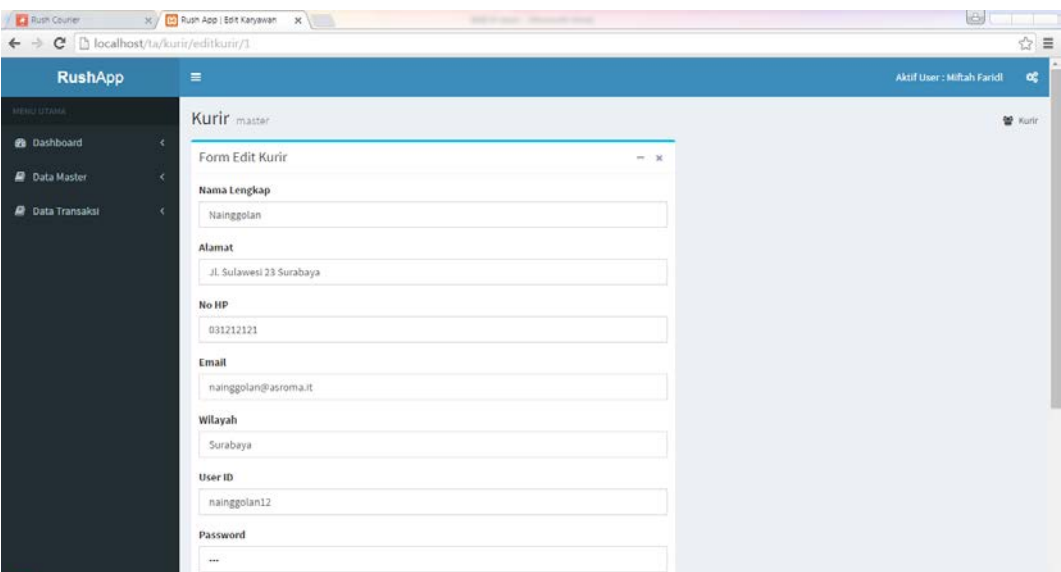

Gambar 4.15 Halaman Edit Data Kurir

# **4.2.8 Halaman Master Pelanggan**

Halaman Master Pelanggan digunakan oleh bagian administrasi untuk mengelola data pelanggan seperti pada Gambar 4.16. Pada halaman ini bisa dilakukan proses penambahan data. Untuk penambahan data bisa dilakukan dengan menekan tombol tambah data seperti pada Gambar 4.17.

| C   bcalhost/ta/pelanggan<br>$\leftarrow$                                                                                                    |                           |   |                      |    |          |            |    |                     |                       | ☆ (n) ◎ 目    |
|----------------------------------------------------------------------------------------------------|---------------------------|---|----------------------|----|----------|------------|----|---------------------|-----------------------|--------------|
| Apps [3] FLASHDVG HP: cars fiss: 2. Creme by kingmoeha c: [9] Instrumentation Tools [9] Google Maps V3 Load   23 Omron PLC E-Learning   Google Maps Dengan   [7] Implementasi algoritm: [2] penerapan algoritma di |                           |   |                      |    |          |            |    |                     |                       |              |
| <b>RushApp</b>                                                                                                    | $\equiv$                  |   |                      |    |          |            |    |                     | Aktif User: Bambang   | $\alpha^o_0$ |
| MENU UTAMA                                                                                                    | Pelanggan master          |   |                      |    |          |            |    |                     |                       | 알 Pelanggan  |
| <b>Ob</b> Dashboard                                                                                                    | $\epsilon$                |   |                      |    |          |            |    |                     |                       | $-2x$        |
| <b>Data Master</b>                                                                                                    | <b>Tambah Data</b><br>×   |   |                      |    |          |            |    |                     |                       |              |
| <b>Data Transaksi</b>                                                                                                    | 10 + entries<br>Show<br>k |   |                      |    |          |            |    |                     | Search:               |              |
| <b>R</b> Laporan                                                                                                    | Nama<br>×                 | 挂 | Alamat               | 17 | Kota     | Telp       | 17 | Email               |                       | и            |
|                                                                                                    | Alyssa Nurrahmah          |   | Jl. Ikan Dorang      |    | Surabaya | 0823911212 |    | alyssa@yahoo.com    |                       |              |
|                                                                                                    | Dina Azzahra              |   | Jl. Kenjeran 230     |    | Surabaya | 0892122121 |    | dina_az@yahoo.co.id |                       |              |
|                                                                                                    | Fikri                     |   | Jl, Basuki Rahmat 10 |    | Surabaya | 0833411200 |    | fikri@gmail.com     |                       |              |
|                                                                                                    | Hadi                      |   | Jl. Rungkut Lor 44   |    | Surabaya | 0813200900 |    | hadi@gmail.com      |                       |              |
|                                                                                                    | Lukito                    |   | Jl. Lontar 12        |    | Surabaya | 0888515223 |    | lukito@gmail.com    |                       |              |
|                                                                                                    | Raffa                     |   | Jl, A Yani 18        |    | Surabaya | 0877230112 |    | rafa@gmail.com      |                       |              |
|                                                                                                    | Samsul Hadi               |   | JL Pahlawan 33       |    | Sidoarjo | 0896721123 |    |                     | samsul_hadi@gmail.com |              |
|                                                                                                    | Ulfa                      |   | JL Darmo 30          |    | Surabaya | 0897444300 |    | ulfa@gmail.com      |                       |              |
|                                                                                                    | Usman                     |   | Jl. Ikan Tongkol     |    | Surabaya | 0857383821 |    | usman@gmail.com     |                       |              |
|                                                                                                    | Zainuri                   |   | JL Semarang          |    | Surabaya | 0812828282 |    | zain@gmail.com      |                       |              |

Gambar 4.16 Halaman Data Pelanggan

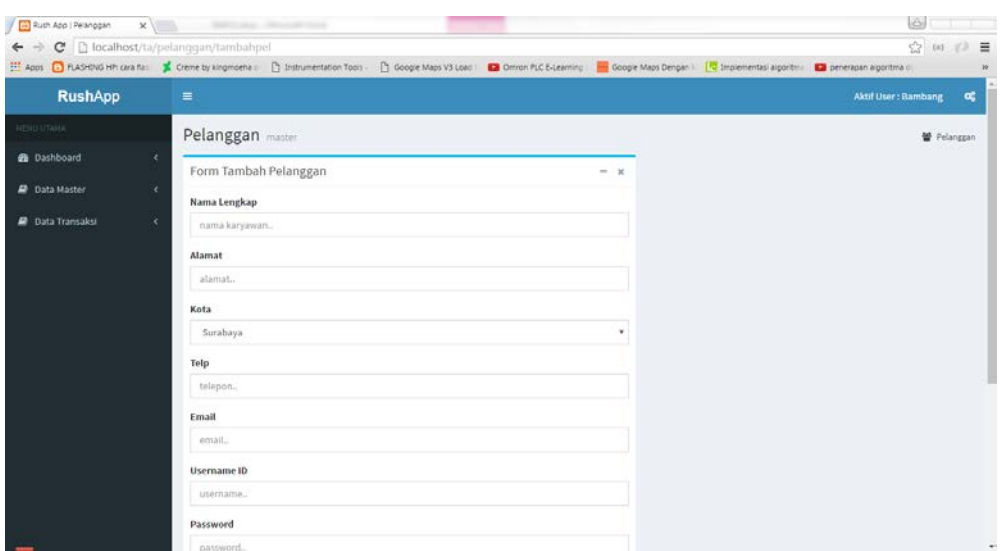

Gambar 4.17 Halaman Tambah Data Pelanggan

# **4.2.9 Halaman Master Kota**

Halaman Master Kota digunakan bagian administrasi untuk mengelola data kota. Bagian administrasi dapat melakukan tambah data kota, edit data kota dan hapus data kota. Penambahan data kota dapat dilakukan dengan menekan tombol tambah data pada halaman master kota seperti pada Gambar 4.18.

| <b>RushApp</b><br><b>MENO UTANA</b> |                       | $\equiv$                    |          |    |                      |  |         | Aktif User: Bambang        | $\mathbf{o}^a_a$ |
|-------------------------------------|-----------------------|-----------------------------|----------|----|----------------------|--|---------|----------------------------|------------------|
| <b>@</b> Dashboard                  | ×                     | Kota master                 |          |    |                      |  |         |                            | 월 Kota           |
| <b>Data Master</b>                  | k                     | <b>Tambah Data</b>          |          |    |                      |  |         |                            | $-$              |
| <b>Data Transaksi</b>               | $\overline{\epsilon}$ | Show 10 v entries           |          |    |                      |  | Search: |                            |                  |
| <b>B</b> Laporan                    | ż                     | <b>ID Kota</b>              | Li Kota  | 17 | Aksi                 |  |         |                            | 11               |
|                                     |                       | 1                           | Surabaya |    | Edit<br><b>Hapus</b> |  |         |                            |                  |
|                                     |                       | $\overline{2}$              | Sidoarjo |    | Edit: Hapus          |  |         |                            |                  |
|                                     |                       | $\overline{3}$              | Gresik   |    | Edit Hapus           |  |         |                            |                  |
|                                     |                       | Showing 1 to 3 of 3 entries |          |    |                      |  |         | $\overline{1}$<br>Previous | Next             |
|                                     |                       |                             |          |    |                      |  |         |                            |                  |

Gambar 4.18 Halaman Master Kota

Untuk melakukan edit data kota, bagian administrasi bisa menekan tombol edit dan melakukan perubahan. Setelah itu dilakukan penyimpanan kembali seperti pada Gambar 4.19

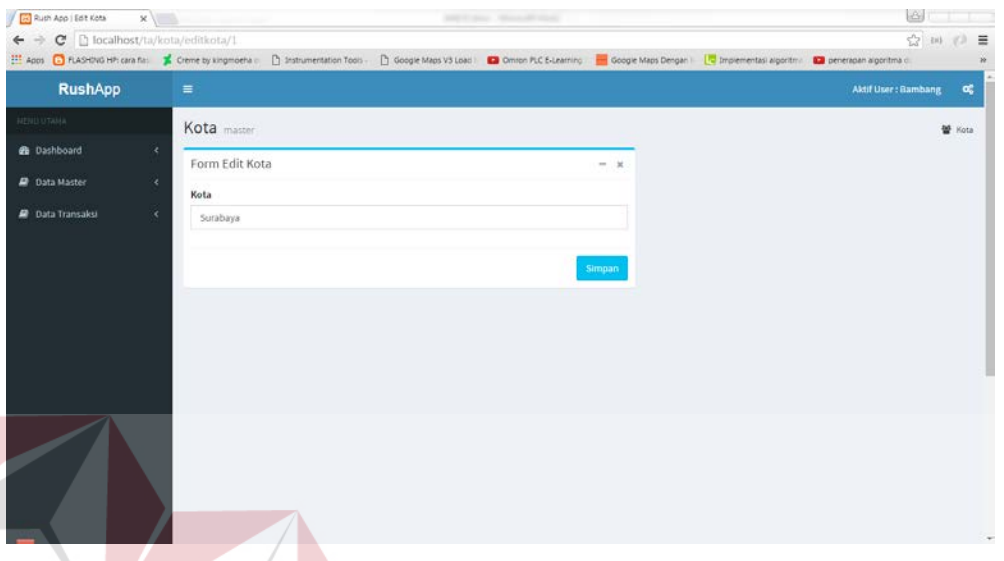

Gambar 4.19 Halaman Edit Data Kota

**ITUT BISNIS** 

# **4.2.10 Halaman Master Paket**

Halaman master paket digunakan oleh pihak administrasi untuk melakukan pengelolaan data paket. Bagian administrasi melakukan tambah data dengan menekan tombol tambah data pada halaman master paket seperti pada gambar 4.20.

Terdapat dua jenis paket yaitu paket dokumen/online shop dan paket barang. Setiap paket memiliki tarif yang berbeda beda tergantung dari jenis paket dan kota tujuannya.

Bagian administrasi bisa melakukan update data dengan menekan tombol edit dan melakukan perubahan terhadap data paket.

|                         |            |                              | His Apps [3] FLASHING HP: cara fus: 2 Creme by kingmoeha c. [3] Instrumentation Tools . [3] Google Maps V3 Load D Omron PLC E-Learning . [4] Google Maps Dengan 1 [4] Implementasi algoritmu   23 penerapan algoritma di |    |          |                       |          |                            |                |
|-------------------------|------------|------------------------------|----------------------------------------------------------------------------------------------------|----|----------|-----------------------|----------|----------------------------|----------------|
| <b>RushApp</b>          |            | $\equiv$                     |                                                                                                    |    |          |                       |          | <b>Aktif User: Bambang</b> | $\alpha_i^*$   |
| TERRITORIA              |            | Paket master                 |                                                                                                    |    |          |                       |          |                            | <b>M</b> Paket |
| <b>20</b> Dashboard     | k          | <b>Tambah Data</b>           |                                                                                                    |    |          |                       |          |                            | $-2$           |
| <b>Data Master</b>      | k          |                              |                                                                                                    |    |          |                       |          |                            |                |
| <b>D</b> Data Transaksi | x          | Show $_{10}$ $\star$ entries |                                                                                                    |    |          |                       | Search:  |                            |                |
| <b>B</b> Laporan        | $\epsilon$ | <b>ID Paket</b>              | Ii Paket                                                                                                    | 17 | Kota     | Il Aksi               |          |                            | 11             |
|                         |            | $\mathbf{1}$                 | Dokumen/Olshop                                                                                                    |    | Surabaya | Hapus<br>Edit         |          |                            |                |
|                         |            | $\overline{2}$               | Paket Barang                                                                                                    |    | Surabaya | Hapus<br>Edit         |          |                            |                |
|                         |            | $\overline{\mathbf{3}}$      | Dokumen/Olshop                                                                                                    |    | Sidoarjo | Hapus<br>Edit         |          |                            |                |
|                         |            | $\frac{1}{2}$                | Paket Barang                                                                                                    |    | Sidoarjo | Edit<br><b>Hapus</b>  |          |                            |                |
|                         |            | $\overline{\phantom{a}}$     | Dokumen/Olshop                                                                                                    |    | Gresik   | <b>Hapus</b><br>Edit: |          |                            |                |
|                         |            | 6                            | Paket Barang                                                                                                    |    | Gresik   | Hapus<br>Edit         |          |                            |                |
|                         |            | Showing 1 to 6 of 6 entries  |                                                                                                    |    |          |                       | Previous | $\mathbf 1$                | Next           |

Gambar 4.20 Halaman Master Data Paket

Untuk melakukan tambah data, bagian administrasi dapat menekan tombol tambah di bagian atas pada halaman master paket dan muncul form tambah paket seperti pada Gambar 4.21

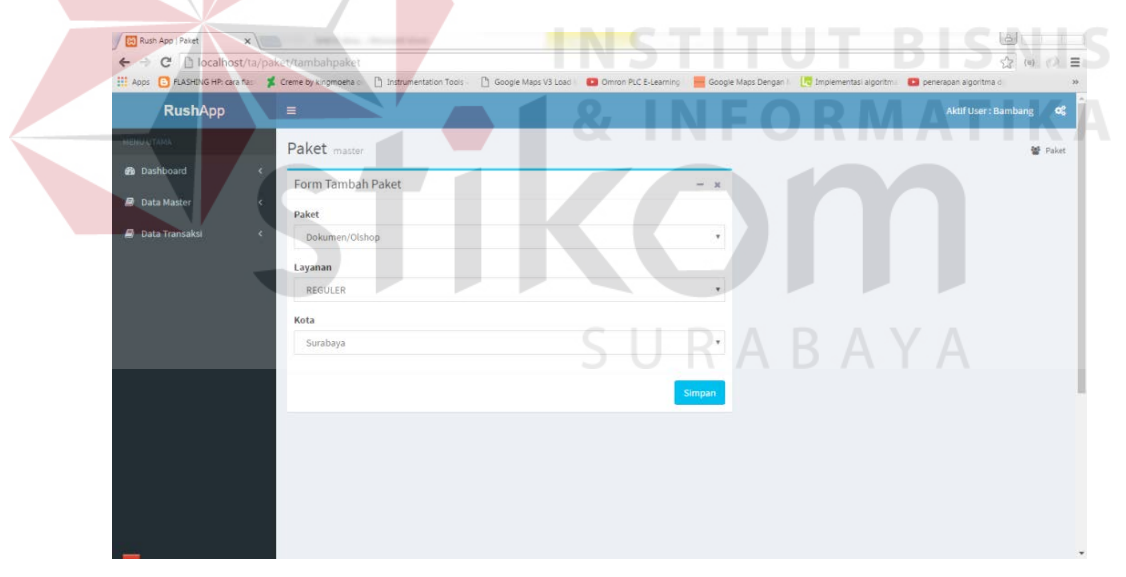

Gambar 4.21 Form Tambah Paket

Untuk melakukan edit data, bagian administrasi dapat menekan tombol

edit dan melakukan perubahan seperti pada Gambar 4.22

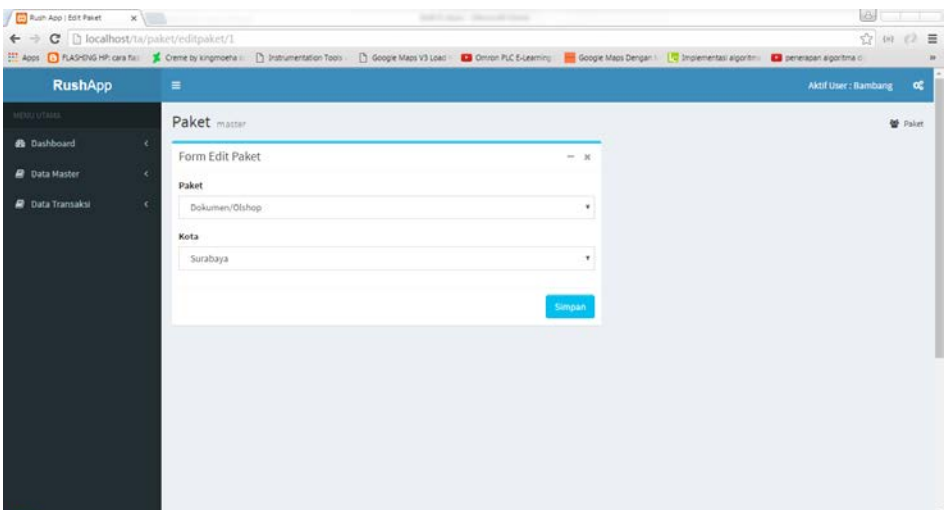

Gambar 4.22 Halaman Edit Data Paket

# **4.2.11 Halaman Master Layanan**

Halaman master layanan ini digunakan untuk mengelola layanan oleh bagian administrasi. Bagian administrasi bisa melakukan tambah data dengan menekan tombol tambah data pada halaman master layanan seperti pada Gambar 4.23

Layanan terdiri dari tiga yaitu, reguler, sameday dan express. Setiap paket memiliki tiga layanan untuk masing-masing kota kecuali kota Gresik. Setiap layanan mempunyai waktu kirim yang berbeda. Reguler untuk pengiriman 3 hari, samedaya untuk 1 hari dan express untuk 2-3 jam.

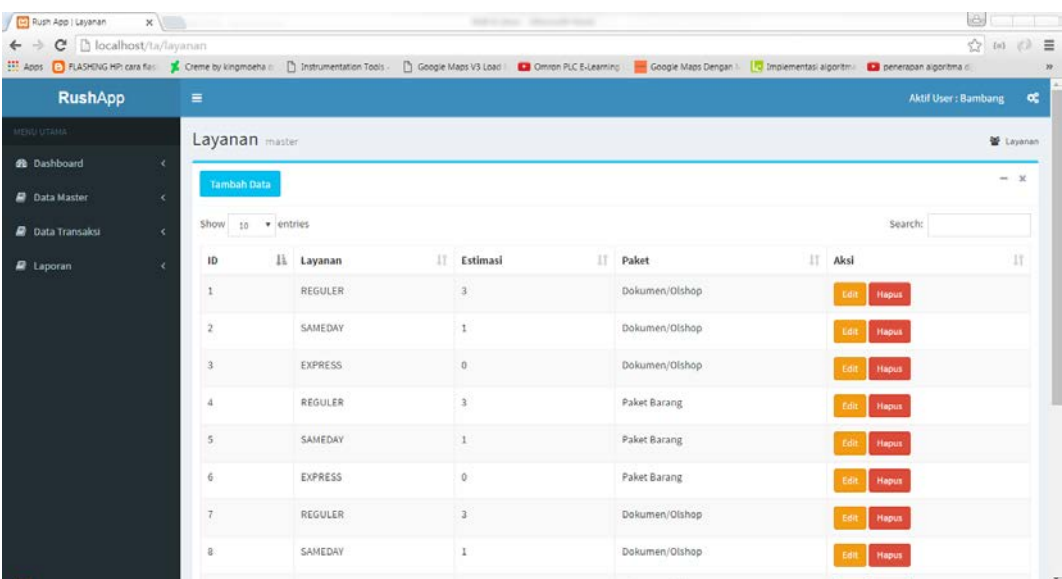

## Gambar 4.23 Halaman Master Layanan

Untuk melakukan tambah data layanan, bagian administrasi bisa menekan tombol tambah pada halaman master data layanan dan akan menampilkan form tambah data layanan seperti pada Gambar 4.24

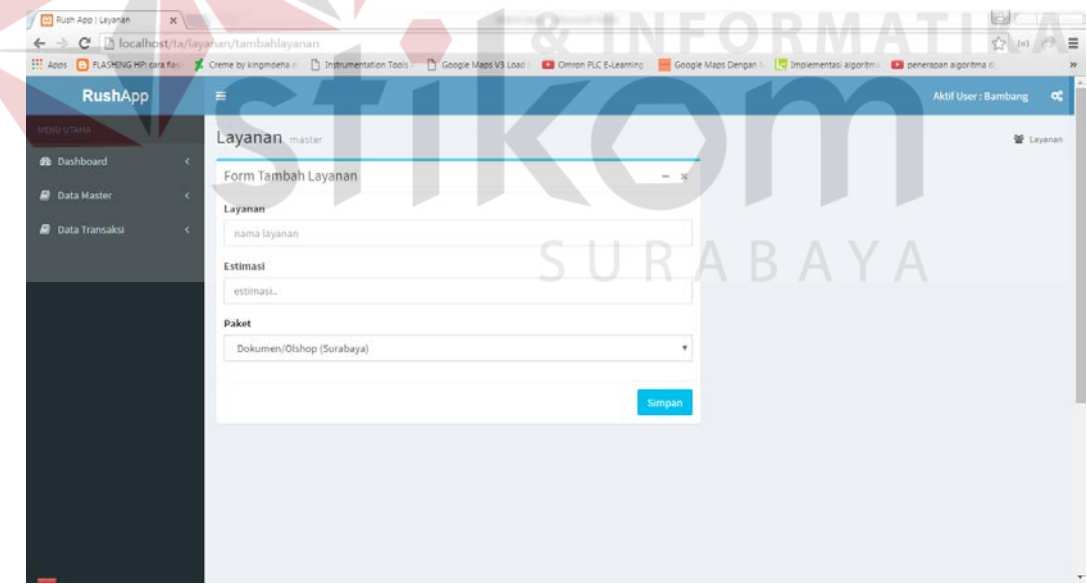

## Gambar 4.24 Halaman *Form* Tambah Layanan

Untuk melakukan edit data layanan, bagian administrasi bisa menekan tombol edit pada halaman edit data layanan dan akan menampilkan *form* edit data layanan seperti pada Gambar 4.25

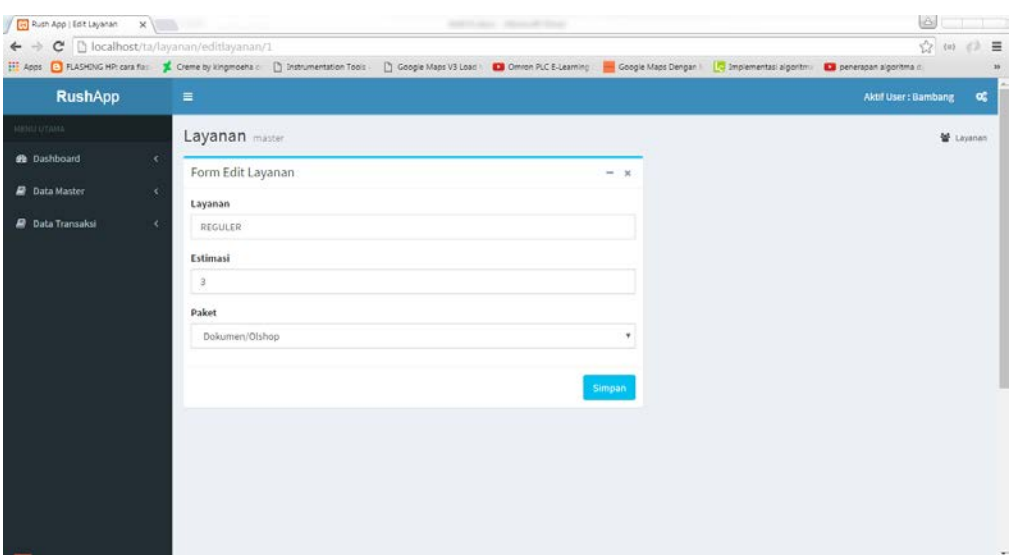

Gambar 4.25 Halaman Edit Data Layanan

# **4.2.12 Halaman Transaksi Pemesanan**

Halaman Transaksi pemesanan digunakan oleh bagian administrasi untuk monitoring pesanan yang masuk seperti pada Gambar 4.26.

Setelah pelanggan melakukan pemesanan, data pemesanan ditampilkan pada halaman transaksi pemesanan dengan status pesan. Bagian administrasi akan melakukan penjadwalan untuk dilakukan pengambilan barang dan pengiriman SURABAYA barang yang dilakukan kurir.

|                        | Fill Rush App   Pemesanan | $x$ $\vert$                     |                          |                             |            | Mid-Francis, Milleneddy Area                                                                                                    |                      |              |            |                                |                  |                     | iêi                         |       |
|------------------------|---------------------------|---------------------------------|--------------------------|-----------------------------|------------|----------------------------------------------------------------------------------------------------|----------------------|--------------|------------|--------------------------------|------------------|---------------------|-----------------------------|-------|
| $\rightarrow$          | C                         | <b>b</b> localhost/ta/pemesanin |                          |                             |            |                                                                                                    |                      |              |            |                                |                  |                     | 朝空 (4) (3) 量                |       |
|                        |                           |                                 |                          |                             |            | Hope C fLASHS HR can fix: L Cene by kingmoeha c: [1] Instrumentation Tools   1] Google Maps V3 Load   23 Omnon PLC ELearning :   Coogle Maps Dengan     C Drigimentati algoritm   23 penerapan agontma di |                      |              |            |                                |                  |                     |                             |       |
| <b>ALT</b><br>$\equiv$ |                           |                                 |                          |                             |            |                                                                                                    |                      |              |            |                                |                  | Aktif User: Bambang |                             | œ     |
|                        | Pemesanan manala          |                                 |                          |                             |            |                                                                                                    |                      |              |            |                                |                  |                     | Pemetanin                   |       |
|                        |                           |                                 |                          |                             |            |                                                                                                    |                      |              |            |                                |                  |                     |                             | $-12$ |
|                        | Show to<br>· entries      |                                 |                          |                             |            |                                                                                                    |                      |              |            |                                |                  | Search:             |                             |       |
|                        | IĿ<br>No.Resi             | Pengirim<br>m                   | $\mathbb{I}$<br>Penerima | 11<br>Alamat                | 17<br>Kota | и<br>Paket                                                                                                    | Berat                | IT.<br>Biaya | Total<br>m | <b>Pesan</b><br>$\mathbb{R}^n$ | TT.<br>Kilrims   | <b>Status</b>       | Aksi                        | - 11  |
|                        | OBKSI7E2HD                | Zainuri                         | Umar Hadi                | Jl. Rungkut Asri<br>Utara 2 | Surabaya   | Dokumen/Olshop                                                                                                    | 3                    | 5000         | 5000       | 2016-07-21                     | 2016-07-25 PESAN |                     | $\overline{a}$<br>a         |       |
|                        | 27A0OKENDK                | Fikri                           | Maya Nor<br>Fatimah      | Jl. (kan Mas 4              | Surabaya   | Dokumen/Olshop                                                                                                    | $\ddot{\phantom{1}}$ | 5000         | 5000       | 2016-07-21                     | 2016-07-25 PESAN |                     | $\alpha$<br>ــ<br>$\bullet$ |       |
|                        | 460K5CEGSN                | Dina Azzahra                    | Uswatun Nisa             | Jl. Gubeng<br>Kertajaya V   | Surabaya   | Paket Barang                                                                                                    | $\overline{3}$       | \$000        | 5000       | 2016-07-21                     | 2016-07-25 PESAN |                     | $\alpha$<br>$\bullet$       |       |
|                        | 4PU1U94THL                | Hadi                            | Wawan                    | JL Srikaya 17               | Surabaya   | Dokumen/Olshop                                                                                                    | $\mathbf{1}$         | 5000         | 5000       | 2016-07-21                     | 2016-07-25 PESAN |                     | $\alpha$<br>$\bullet$       |       |
|                        | <b>BMUHEG1FS9</b>         | Samsul Hadi                     | Trara Salsa<br>Arlanti   | JL Mulyosari 112            | Surabaya   | Paket Barang                                                                                                    | $4^{\circ}$          | 5000         | 7000       | 2016-08-02                     | 2016-08-05 PESAN |                     | $\alpha$<br>٠               |       |
|                        | C2702IADAA                | <b>Tukito</b>                   | Sales Arios              | IL Arif Rahman              | Surahaya   | Dokumen/Olshop                                                                                                    | $\ddot{\phantom{1}}$ | 5000         | 5000       | 2016-07-24                     | 2016-07-27 PFSAN |                     |                             |       |

**Gambar 4.26** Halaman Data Transaksi Pemesanan

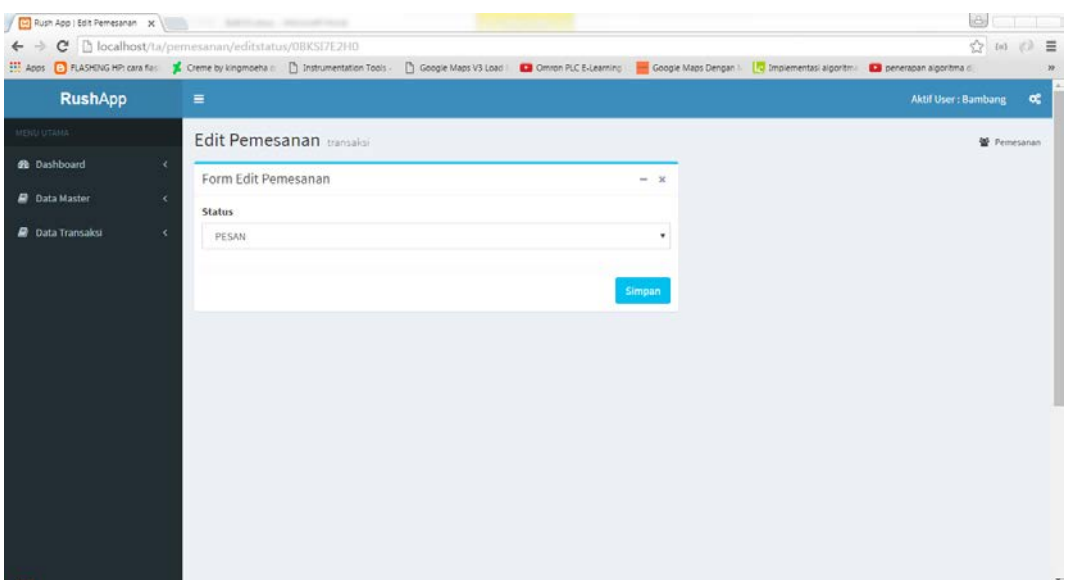

Gambar 4.27 Halaman Edit Status Pemesanan

Ketika pesanan masuk, maka bagian administrasi akan melakukan cetak resi yang selanjutnya akan digunakan oleh kurir dalam meminta pembayaran pengiriman seperti pada Gambar 4.27

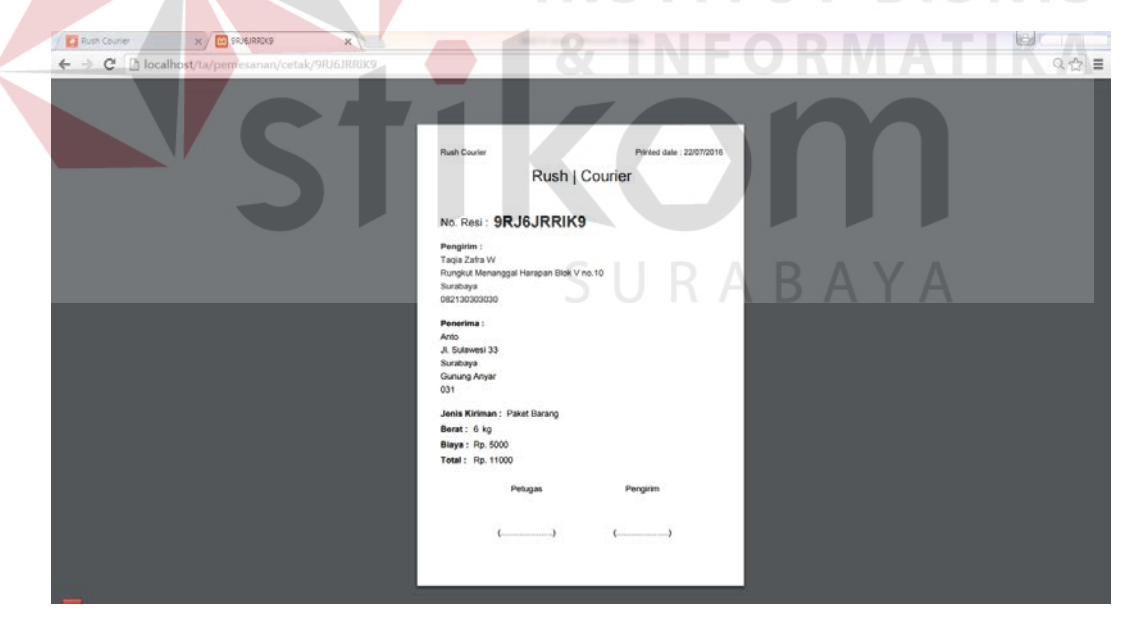

Gambar 4.28 Cetak Resi Pengiriman Barang

## **4.2.13 Halaman Transaksi Pengambilan**

Bagian administrasi dapat membuka halaman transaksi pengambilan untuk menjadwalkan kurir. Kurir yang sudah dijadwalkan akan mengambil barang sesuai barang yang dipesan seperti pada Gambar 4.29.

Transaksi pengambilan memiliki dua proses yaitu tambah jadwal pengambilan dan update status pengambilan barang setelah kurir melakukan pengambilan data.

| Apps C FLASHING HP: cara fias: K Creme by kingmoeha is: |                                                | n Instrumentation Tools | Google Maps V3 Load   Cal Omron PLC E-Learning | Google Maps Dengan |                 | Tu Implementasi algoritma Di penerapan algoritma di |                          |
|---------------------------------------------------------|------------------------------------------------|-------------------------|------------------------------------------------|--------------------|-----------------|-----------------------------------------------------|--------------------------|
|                                                         | C27Q2IAD84                                     | Salsa Arina             | JL Arif Rahman Hakim 20                        | Surabaya           | 2016-07-24      | 2016-07-27                                          | PESAN                    |
|                                                         | FQTQ8UP9Q1                                     | Fairuz                  | Jl. Dharmawangsa 110                           | Surabaya           | 2016-07-24      | 2016-07-27                                          | PESAN                    |
|                                                         | MG4K11HNEO                                     | Raffi                   | Jl. Kertajaya 111                              | Surabaya           | 2016-07-24      | 2016-07-27                                          | PESAN                    |
|                                                         | OUMBI7Q621                                     | Yanti                   | Jl. Jawa 35                                    | Surabaya           | 2016-07-27      | 2016-07-28                                          | PESAN                    |
|                                                         | R931DB50F1                                     | Guntur                  | JL Darmo 80                                    | Surabaya           | 2016-07-27      | 2016-07-28                                          | PESAN                    |
|                                                         | Showing 1 to 10 of 10 entries<br>Tambah Janwal |                         |                                                |                    |                 |                                                     | Previous<br>$\mathbf{1}$ |
|                                                         | No. Resi<br>ID                                 | Nama Penerima           | Alamat                                         | <b>Tgl Ambil</b>   | Kurir           | <b>Status</b>                                       | Aksi                     |
|                                                         | C27Q2IAD84                                     | Salsa Arina             | Ji, Arif Rahman Hakim 20                       | 2016-07-25         | Fatoni Rahmanto | PROSES AMBIL                                        | Next                     |
|                                                         | FQTQ8UP9Q1                                     | Fairuz                  | Jl. Dharmawangsa 110                           | 2016-07-25         | Fatoni Rahmanto | PROSES AMBIL                                        |                          |
|                                                         | MG4K11HNEO                                     | Raffi                   | JI, Kertajaya 111                              | 2016-07-25         | Fatoni Rahmanto | <b>PROSES AMBIL</b>                                 | Edit                     |

Gambar 4.29 Halaman Transaksi Pengambilan

Untuk melakukan perubahan terhadap status dalam transaksi pengambilan, bagian administrasi dapat dilakukan dengan menekan tombol edit pada tabel tambah jadwal dan menyimapan perubahan status pengambilan.

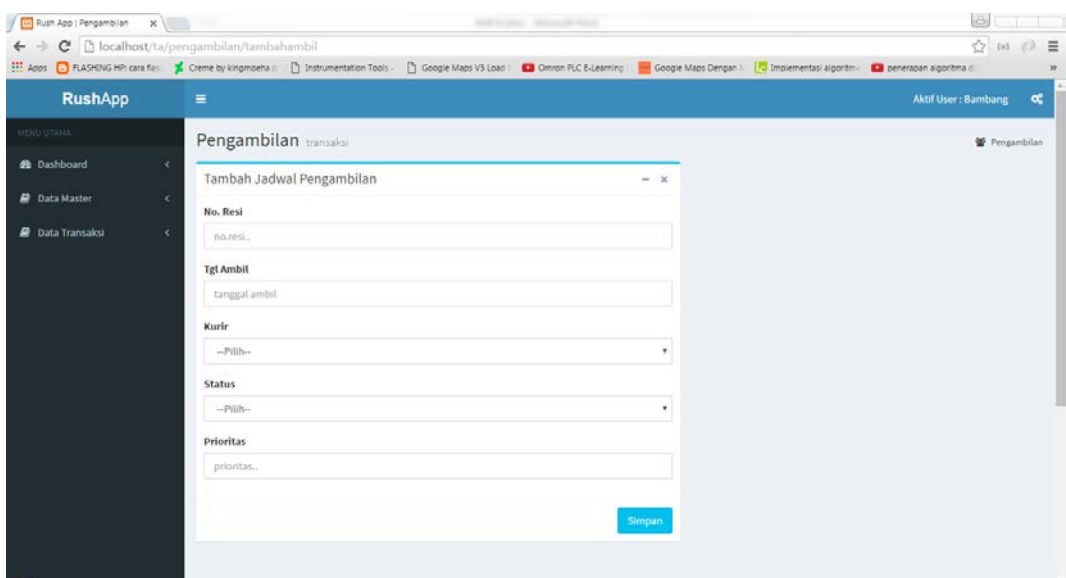

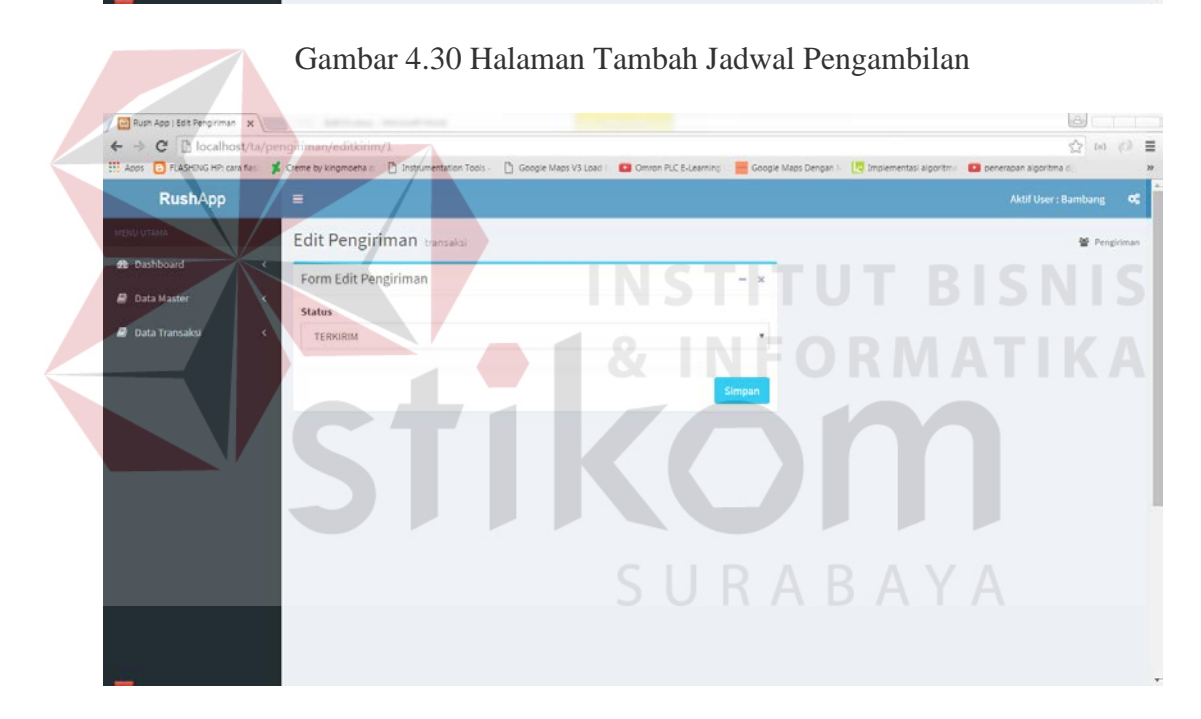

Gambar 4.31 Halaman Edit Status Pengiriman

# **4.2.14 Halaman Transaksi Pengiriman**

Halaman transaksi pengiriman digunakan oleh bagian administrasi untuk melakukan penjadwalan pengiriman barang oleh kurir. Kurir yang sudah dijadwalkan pengirimannya akan melakukan tugas pengiriman ke tempat tujuan seperti pada Gambar 4.32

Halaman transaksi pengiriman memiliki dua proses yaitu penambahan jadwal pengiriman yang dilakukan oleh bagian administrasi dan proses update data yang dilakukan oleh kurir setelah dilakukan pengiriman barang oleh kurir kepada penerima.

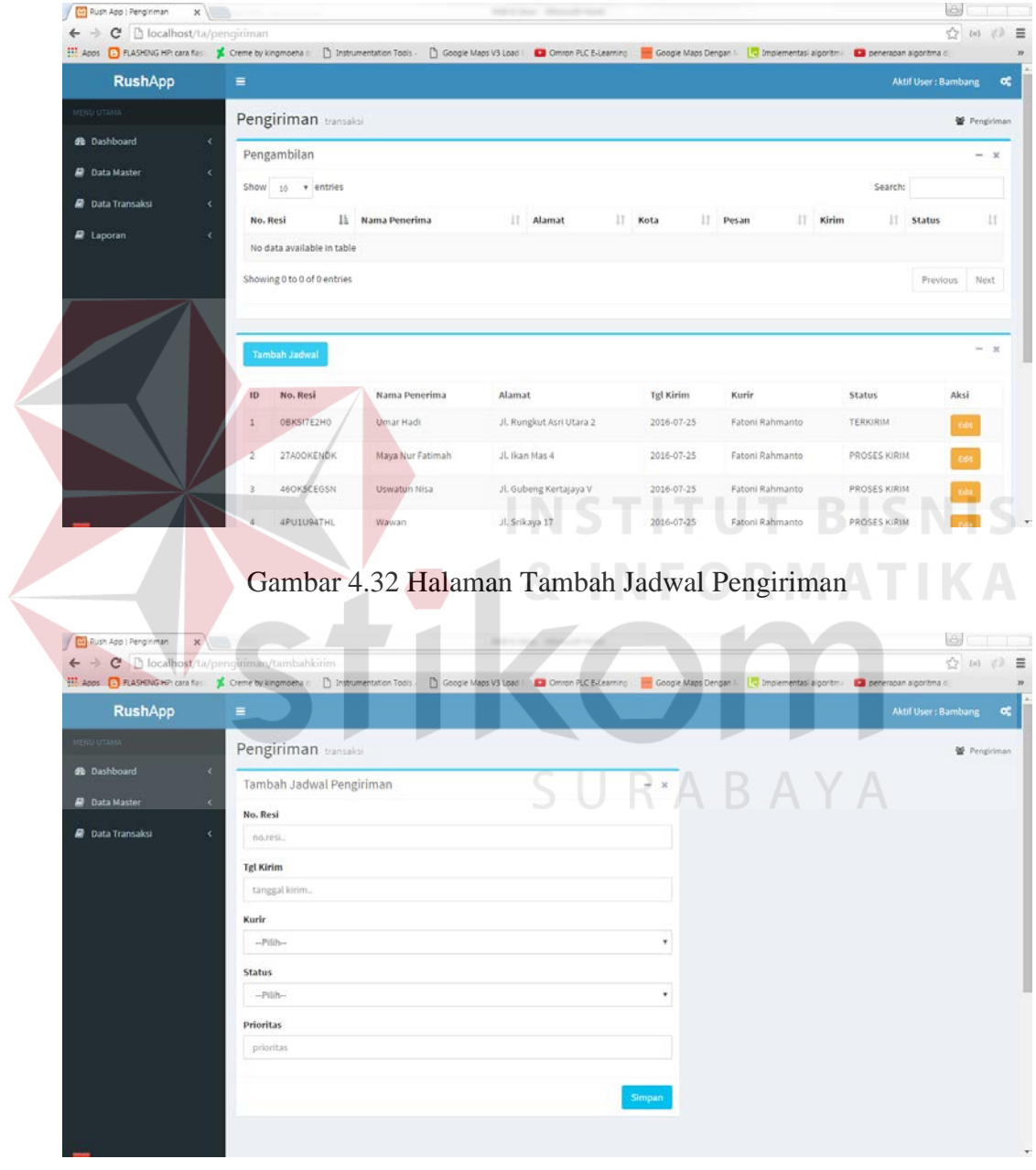

Gambar 4.33 Halaman Tambah Jadwal Pengiriman

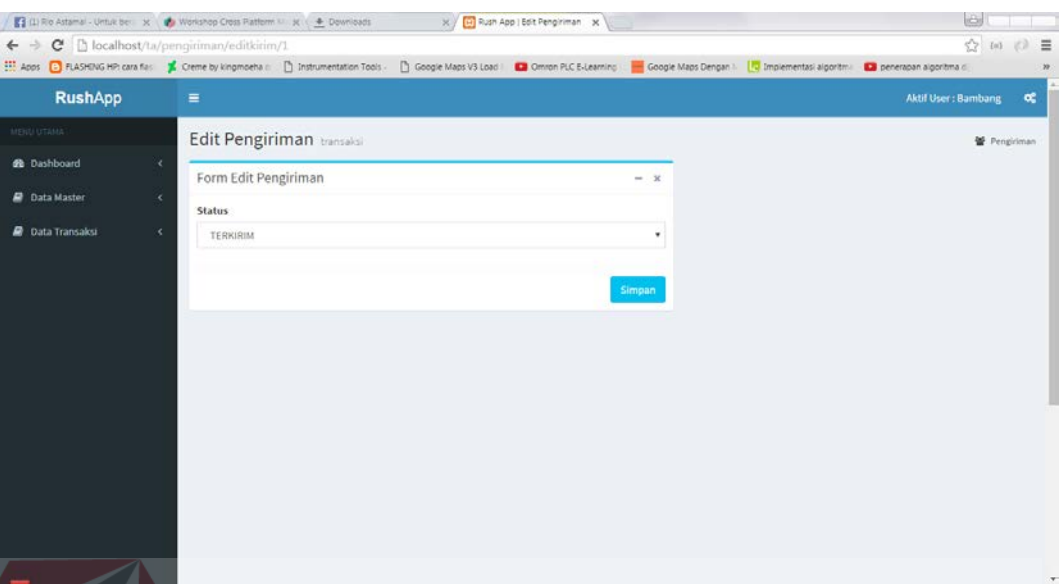

Gambar 4.34 Halaman Edit Status Pengiriman

# **4.2.15 Halaman Kurir**

Halaman kurir digunakan oleh kurir untuk melihat jadwal kurir dan mengupdate status pengiriman barang bilamana kurir sudah selesai melakukan semua pengiriman barang ke penerima barang seperti pada Gambar 4.35 untuk melihat jadwal kurir dan Gambar 4.36 untuk mengupdate status pengiriman.

| <b>ARENU UTAMA</b><br>Kurir jadwal kurir<br><b>R</b> Kurit<br><b>B</b> Cetak<br><b>No Resi</b><br>Penerima<br>Alamat<br><b>Tgl Ambil</b><br><b>Prioritas</b><br><b>Status</b><br>OBKSI7E2H0<br>Umar Hadi<br>Jl. Rungkut Asri Utara 2<br>2016-07-25<br><b>TERKIRIM</b><br>$\mathbf{1}$<br>$\overline{\mathbf{2}}$<br>27A0OKENDK<br>Maya Nur Fatimah<br>Jl. Ikan Mas 4<br>2016-07-25<br><b>TERKIRIM</b><br>JL Arif Rahman Hakim 20<br>$\overline{3}$<br>Salsa Arina<br>C27Q2IAD84<br>2016-07-25<br>PROSES AMBIL<br>Jl. Dharmawangsa 110<br>FQTQ8UP9Q1<br>Fairuz<br>2016-07-25<br>PROSES AMBIL<br>$\overline{4}$<br>$\overline{\mathbf{5}}$<br>46OK5CEGSN<br>Uswatun Nisa<br>Jl. Gubeng Kertajaya V<br>2016-07-25<br>PROSES KIRIM<br>Raffi<br>Jl. Kertajaya 111<br>6<br>MG4K11HNEO<br>2016-07-25<br>PROSES AMBIL | <b>B</b> Kurin |
|----------------------------------------------------------------------------------------------------|----------------|
|                                                                                                    |                |
|                                                                                                    | $-18$          |
|                                                                                                    |                |
|                                                                                                    |                |
|                                                                                                    |                |
|                                                                                                    |                |
|                                                                                                    |                |
|                                                                                                    |                |
|                                                                                                    |                |
| $\tau$<br>4PU1U94THL<br>JL Srikaya 17<br>2016-07-25<br>PROSES KIRIM<br>Wawan                                                                                                    |                |

Gambar 4.35 Halaman Lihat Jadwal Kurir

| <b>RushApp</b>    | $\equiv$            |                  |       |                 |              |      | Aktif User : Fatoni Rahmanto | œ              |
|-------------------|---------------------|------------------|-------|-----------------|--------------|------|------------------------------|----------------|
| <b>MENU UTANA</b> | Kurir update kirim  |                  |       |                 |              |      |                              | <b>B</b> Kurie |
| R Kurin           | <b>Update Kirim</b> |                  |       |                 |              |      |                              | $\mathcal{M}$  |
|                   | <b>No Resi</b>      | <b>Tgl Kirim</b> | Kurir |                 | Status       | Foto | Aksi                         |                |
|                   | OBKS17E2H0          | 2016-07-25       |       | Fatoni Rahmanto | TERKIRIM     |      | <b>Update</b>                |                |
|                   | 27A0OKENDK          | 2016-07-25       |       | Fatoni Rahmanto | TERKIRIM     |      | Update                       |                |
|                   | 460KSCEGSN          | 2016-07-25       |       | Fatoni Rahmanto | PROSES KIRIM |      | Update                       |                |
|                   | 4PU1U94THL          | 2016-07-25       |       | Fatoni Rahmanto | PROSES KIRIM |      | Update                       |                |
|                   |                     |                  |       |                 |              |      |                              |                |
|                   |                     |                  |       |                 |              |      |                              |                |
|                   |                     |                  |       |                 |              |      |                              |                |

Gambar 4.35 Halaman Update Status Pengiriman

## **4.3 Uji Coba dan Evaluasi Sistem**

Setelah sistem diimplementasikan, langkah selanjutnya adalah melakukan uji coba dan evaluasi sistem. Tujuan dari uji coba dan evaluasi sistem adalah untuk mengetahui apakah sistem yang telah dibangun ini sudah berjalan dengan baik sesuai dengan tujuan atau *output* yang diharapkan. Uji coba dan evaluasi sistem dilakukan sesuai dengan rancangan yang dibuat pada bab 3 dan menggunakan metode *black box testing*. Uji coba dan evaluasi dilakukan terhadap fungsi-fungsi sistem yang telah ditulis pada rancangan di bab tiga.

Setiap uji coba dilakukan sesuai *test case* yang sudah dibuat pada perancangan di bab tiga. Hasil dari uji coba dilihat dari status apakah sukses atau gagal.

#### **4.3.1 Uji Coba Registrasi Pelanggan**

Proses uji coba registrasi pelanggan dilakukan terhadap satu *test case*. *Test case* registrasi pelanggan dengan mengisi id pelanggan, nama pelanggan, alamat, kota, nomor telepon, email, *user* dan *password*. Uji coba resgistrasi pelanggan dilakukan sebanyak lima kali pengujian. Hasil uji coba registrasi pelanggan dapat dilihat pada tabel 4.3

| ID, Nama<br>lengkap,<br>Alamat, Kota,<br><b>Sukses</b><br>Registrasi<br>Registrasi<br>(Gambar<br>No. Telp,<br>Berhasil<br>pelanggan<br>Email,<br>4.2)<br>UserID, | <b>Test Case</b><br>ID | Tujuan | Input    | <b>Output</b> yang<br>diharapkan | <b>Status</b> |
|----------------------------------------------------------------------------------------------------|------------------------|--------|----------|----------------------------------|---------------|
|                                                                                                    |                        |        | Password |                                  |               |

Tabel 4.3 Uji Coba Registrasi Pelanggan

#### **4.3.2 Uji Coba Login**

Proses uji coba login dilakukan terhadap tiga *test case*. *Test case* pertama adalah melakukan *login* ke dalam sistem dimana pengguna memasukkan *username* dan *password* dan berhasil. *Test case* kedua adalah melakukan *login* dengan isian salah dengan memasukkan *username* atau *password* saja sehingga sistem akan menampilkan pesan kesalahan karena salah satu masukan belum diisi. *Test case* ketiga melakukan *login* dengan format yang salah memasukkan *username* atau *password* sehinggan sistem menampilkan pesan format *username* atau *password* salah. Pengujian dilakukan sebanyak lima kali uji coba pada halaman *login*. Hasil uji coba *login* dapat dilihat pada Tabel 4.4

| <b>Test Case</b><br>ID | Tujuan                                    | Input                    | <b>Output</b> yang<br>diharapkan                                     | <b>Status</b>                     |
|------------------------|-------------------------------------------|--------------------------|----------------------------------------------------------------------|-----------------------------------|
| 2                      | Melakukan login                           | Username dan<br>Password | Login berhasil<br>dan masuk ke<br>halaman<br>utama sistem            | <b>Sukses</b><br>(Gambar<br>(4.3) |
| 3                      | Melakukan login<br>dengan isian salah     | Username dan<br>Password | <b>Muncul Pesan</b><br>"Username<br>atau<br>Password"<br>belum diisi | <b>Sukses</b><br>(Gambar<br>(4.4) |
| 4                      | Melakukan login<br>dengan format<br>salah | Username dan<br>Password | <b>Muncul Pesan</b><br>"Username<br>atau Password<br>salah"          | <b>Sukses</b><br>(Gambar<br>4.5)  |

Tabel 4.4 Uji Coba *Login*

# **4.3.3 Uji Coba Data Pelanggan**

Proses uji coba dilakukan terhadap empat *test case*. *Test case* yang pertama adalah menampilkan data pelanggan yang dilakukan dengan memilih menu "pelanggan". *Test case* yang kedua adalah memasukkan data id pelanggan, nama pelanggan, alamat, kota, telepon, email, *user* dan *password*. *Test case* ketiga mengubah data pelanggan. *Test case* keempat adalah menghapus data pelanggan yang masukannya berdasarkan id pelanggan. Hasil uji coba data pelanggan dapat dilihat pada Tabel 4.5

Pengujian pada data pelanggan dilakukan sebanyak lima kali uji coba. Pada Tabel 4.5 menunjukkan bahwa uji coba terhadap data pelanggan sesuai dengan output yang diharapkan oleh pengguna. Hal ini ditunjukkan pada kolom status yang menunjukkan sukses dalam uji coba.

| <b>Test Case</b><br>ID | Tujuan                        | Input                                                                            | <b>Output</b> yang<br>diharapkan          | <b>Status</b>                     |
|------------------------|-------------------------------|----------------------------------------------------------------------------------|-------------------------------------------|-----------------------------------|
| 5                      | Menampilkan<br>data pelanggan | Memilih<br>menu<br>"Pelanggan"                                                   | Data<br>Pelanggan                         | <b>Sukses</b><br>(Gambar<br>4.15) |
| 6                      | Memasukkan data<br>pelanggan  | ID Pelanggan,<br>Nama,<br>Alamat, Kota,<br>No. Telp,<br>Email, User,<br>Password | Data<br>pelanggan<br>berhasil<br>disimpan | <b>Sukses</b><br>(Gambar<br>4.16) |

**Tabel 4.5** Uji Coba Data Pelanggan

# **4.3.4 Uji Coba Data Karyawan**

Proses uji coba dilakukan terhadap empat *test case*. *Test case* yang pertama adalah menampilkan data karyawan yang dilakukan dengan memilih menu "karyawan". *Test case* yang kedua adalah memasukkan data id user, user\_nama, *user* dan *password*. Pengujian dilakukan sebanyak lima kali pada data karyawan. Hasil uji coba data karyawan dapat dilihat pada tabel 4.6.

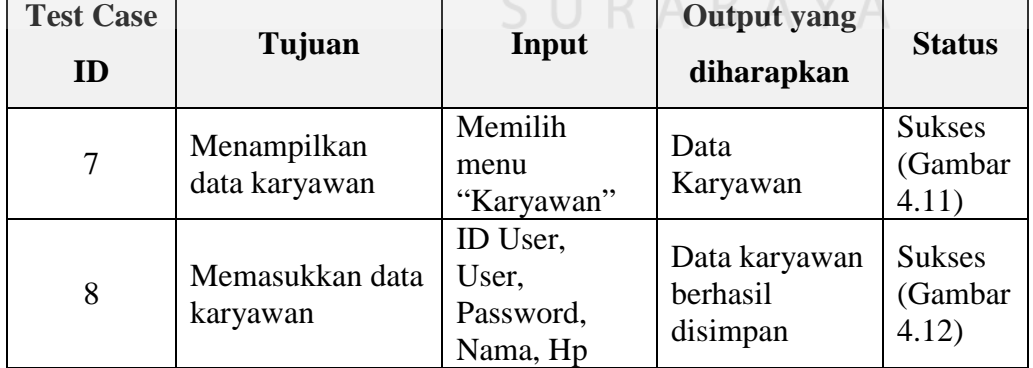

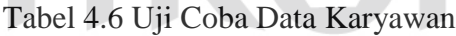

## **4.3.5 Uji Coba Data Kurir**

Proses uji coba dilakukan terhadap empat *test case*. *Test case* yang pertama adalah menampilkan data kurir yang dilakukan dengan memilih menu "kurir". *Test case* yang kedua adalah memasukkan data id kurir, nama, alamat, telepon, email, wilayah, user dan password*. Test case* ketiga mengubah data kurir. *Test case* keempat adalah menghapus data kurir yang masukannya berdasarkan id kurir. Pengujian dilakukan sebanyak lima kali. Hasil uji coba data kurir dapat dilihat pada Tabel 4.7.

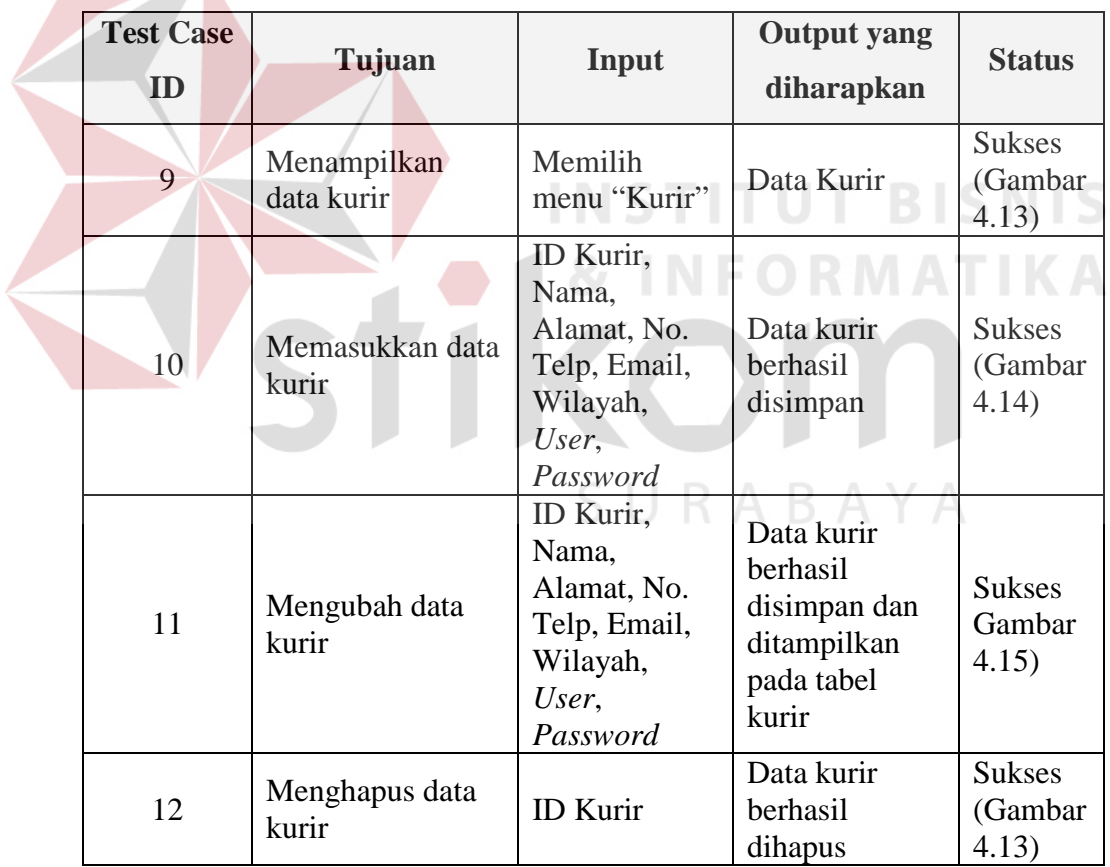

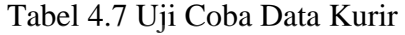

#### **4.3.6 Uji Coba Data Paket**

Proses uji coba dilakukan terhadap empat *test case*. *Test case* yang pertama adalah menampilkan data paket yang dilakukan dengan memilih menu "paket". *Test case* yang kedua adalah memasukkan data id paket, jenis paket, dan kota. *Test case* ketiga mengubah data paket. *Test case* keempat adalah menghapus data paket yang masukannya berdasarkan id paket. Pengujian data pekt dilakukan sebanyak lima kali. Hasil uji coba data paket dapat dilihat pada Tabel 4.8.

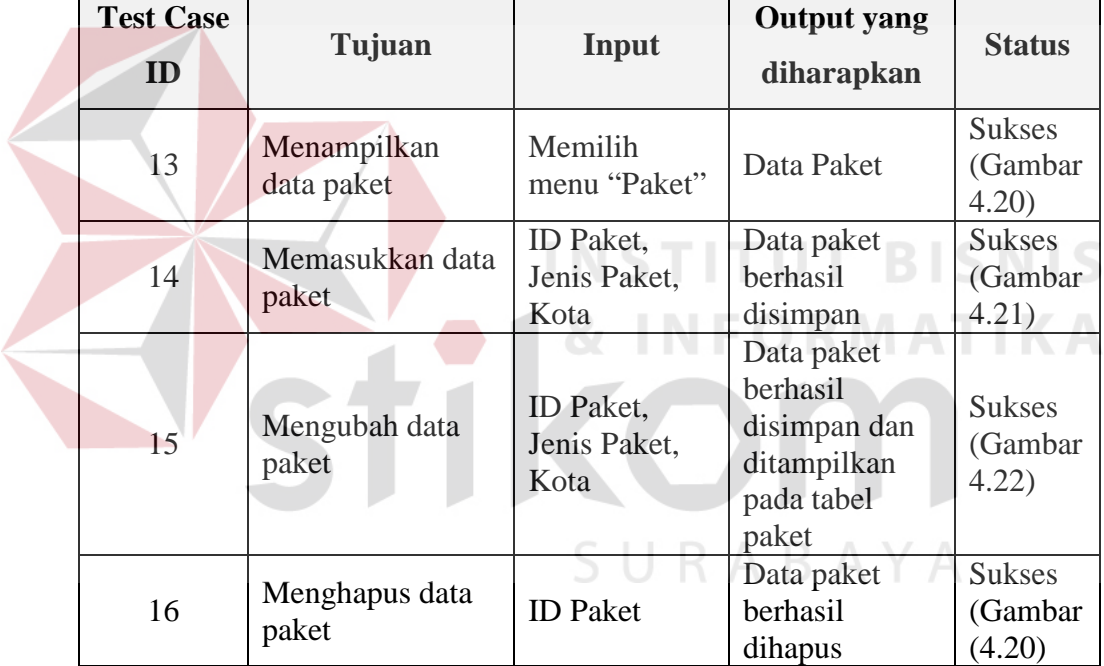

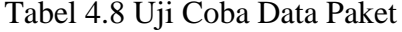

# **4.3.7 Uji Coba Data Layanan**

Proses uji coba dilakukan terhadap empat *test case*. *Test case* yang pertama adalah menampilkan data layanan yang dilakukan dengan memilih menu "layanan". *Test case* yang kedua adalah memasukkan data id layanan, nama layanan, estimasi, dan paket. *Test case* ketiga mengubah data layanan. *Test case* keempat adalah menghapus data layanan yang masukannya berdasarkan id layanan. Pengujian data layanan dilakukan sebanyak lima kali. Hasil uji coba data layanan dapat dilihat pada Tabel 4.9.

|  | <b>Test Case</b><br>ID   | Tujuan                      | Input                                                 | <b>Output</b> yang<br>diharapkan                                                 | <b>Status</b>                      |
|--|--------------------------|-----------------------------|-------------------------------------------------------|----------------------------------------------------------------------------------|------------------------------------|
|  | 17                       | Menampilkan<br>data layanan | Memilih<br>menu<br>"Layanan"                          | Data Layanan                                                                     | <b>Sukses</b><br>(Gambar<br>4.23)  |
|  | 18                       | Memasukkan data<br>layanan  | ID Layanan,<br>Nama<br>Layanan,<br>Estimasi,<br>Paket | Data layanan<br>berhasil<br>disimpan                                             | <b>Sukses</b><br>(Gambar<br>4.24)  |
|  | 19                       | Mengubah data<br>layanan    | ID Layanan,<br>Nama<br>Layanan,<br>Estimasi,<br>Paket | Data layanan<br>berhasil<br>disimpan dan<br>ditampilkan<br>pada tabel<br>layanan | <b>Sukses</b><br>(Gambar<br>4.25)  |
|  | 20                       | Menghapus data<br>layanan   | <b>ID</b> Layanan                                     | Data layanan<br>berhasil<br>dihapus                                              | <b>Sukses</b><br>(Gambar)<br>4.23) |
|  | 4.3.8 Uji Coba Data Kota |                             |                                                       |                                                                                  |                                    |

Tabel 4.9 Uji Coba Data Layanan

# **4.3.8 Uji Coba Data Kota**

Proses uji coba dilakukan terhadap empat *test case*. *Test case* yang pertama adalah menampilkan data kota yang dilakukan dengan memilih menu "kota". Test case yang kedua adalah memasukkan data id kota, nama kota, nama kecamatan, dan prioritas. *Test case* ketiga mengubah data kota. *Test case* keempat adalah menghapus data kota yang masukannya berdasarkan id kota. Pengujian data kota dilakukan sebanyak lima kali. Hasil uji coba data kota dapat dilihat pada Tabel 4.10.

|  | <b>Test Case</b><br>ID | Tujuan                   | Input                                                     | <b>Output</b> yang<br>diharapkan                                        | <b>Status</b>                     |
|--|------------------------|--------------------------|-----------------------------------------------------------|-------------------------------------------------------------------------|-----------------------------------|
|  | 21                     | Menampilkan<br>data kota | Memilih<br>menu "Kota"                                    | Data Kota                                                               | <b>Sukses</b><br>(Gambar<br>4.18) |
|  | 22                     | Memasukkan data<br>kota  | ID Kota,<br>Nama Kota,<br>Nama<br>Kecamatan,<br>Prioritas | Data kota<br>berhasil<br>disimpan                                       | <b>Sukses</b><br>(Gambar<br>4.19) |
|  | 23                     | Mengubah data<br>kota    | ID Kota,<br>Nama Kota,<br>Nama<br>Kecamatan,<br>Prioritas | Data kota<br>berhasil<br>disimpan dan<br>ditampilkan<br>pada tabel kota | <b>Sukses</b><br>(Gambar<br>4.19) |
|  | 24                     | Menghapus data<br>kota   | <b>ID</b> Kota                                            | Data kota<br>berhasil<br>dihapus                                        | <b>Sukses</b><br>(Gambar<br>4.18) |

Tabel 4.10 Uji Coba Data Kota

# **TUT BISNIS 4.3.9 Uji Coba Data Transaksi Pemesanan**

Proses uji coba data transaksi pemesanan dilakukan terhadap tiga *test case*. *Test case* pertama adalah mencatat transaksi pemesanan. Proses pencatatan transaksi pemesanan dinyatakan berhasil ketika sistem telah menyimpan data pemesanan dengan benar dan dapat melakukan cetak resi. *Test case* kedua adalah menampilkan data transaksi dengan memilih menu "pemesanan". *Test case* ketiga adalah mengubah data status pemesanan. Pengujian data transaksi dilakukan sebanyak lima kali uji coba. Hasil uji coba data transaksi pemesanan dapat dilihat pada Tabel 4.11

Tabel 4.11 Uji Coba Data Transaksi Pemesanan

| <b>Test Case</b><br>ID | Tujuan        | Input   | <b>Output</b> yang<br>diharapkan | <b>Status</b> |
|------------------------|---------------|---------|----------------------------------|---------------|
| 25                     | Mencatat data | Memilih | Data transaksi                   | <b>Sukses</b> |

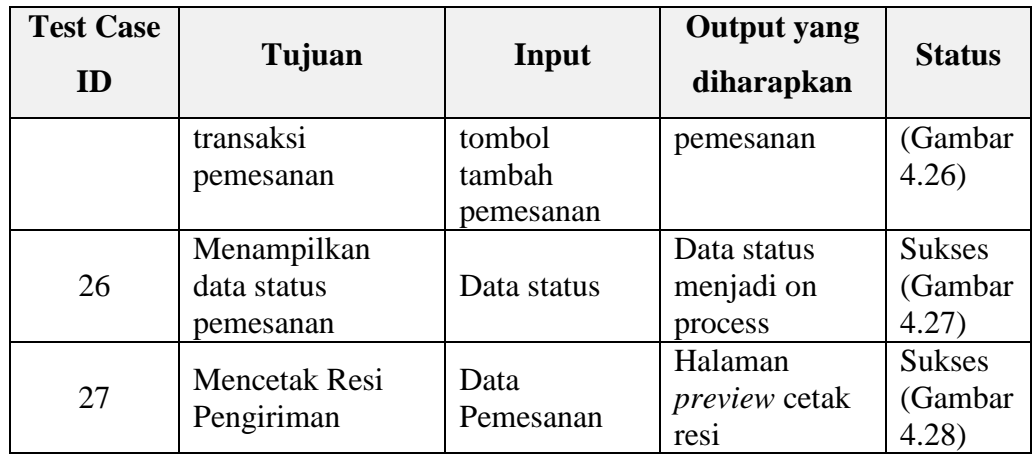

#### **4.3.10 Uji Coba Data Transaksi Pengambilan**

Proses uji coba data transaksi pengambilan dilakukan terhadap tiga *test case*. *Test case* pertama adalah mencatat transaksi pengambilan. Proses pencatatan transaksi pengambilan dinyatakan berhasil ketika sistem telah menyimpan data pengambilan dengan benar. *Test case* kedua adalah menampilkan data transaksi dengan memilih menu "pengambilan". *Test case* ketiga adalah mengubah data status pengambilan. Pengujian data transaksi pengambilan dilakukan sebanyak lima kali uji coba. Hasil uji coba data transaksi pemesanan dapat dilihat pada SURABAYA Tabel 4.12

| <b>Test Case</b><br>ID | Tujuan                                       | Input                                                     | <b>Output</b> yang<br>diharapkan                 | <b>Status</b>                     |
|------------------------|----------------------------------------------|-----------------------------------------------------------|--------------------------------------------------|-----------------------------------|
| 28                     | Mencatat<br>transaksi<br>pengambilan         | ID Ambil,<br>kurir, noresi,<br>tgl ambil,<br>status ambil | Transaksi<br>Pengambilan<br>berhasil<br>disimpan | <b>Sukses</b><br>(Gambar<br>4.29) |
| 29                     | Menampilkan<br>data transaksi<br>pengambilan | Memilih<br>menu data<br>pengambilan                       | Data transaksi<br>pengambilan                    | <b>Sukses</b><br>(Gambar<br>4.30) |
| 30                     | Mengubah data<br>status<br>pengambilan       | Data status<br>pengambilan                                | Data status<br>menjadi<br>complete               | <b>Sukses</b><br>(Gambar<br>4.31) |

Tabel 4.12 Uji Coba Data Transaksi Pengambilan

## **4.3.11 Uji Coba Data Transaksi Pengiriman**

Proses uji coba data transaksi pengiriman dilakukan terhadap tiga *test case*. *Test case* pertama adalah mencatat transaksi pengiriman. Proses pencatatan transaksi pengiriman dinyatakan berhasil ketika sistem telah menyimpan data pengiriaman dengan benar. *Test case* kedua adalah menampilkan data transaksi dengan memilih menu "pengiriman". *Test case* ketiga adalah mengubah data status pengiriman. Pengujian data transaksi pengiriman dilakukan sebanyak lima kali uji coba. Hasil uji coba data transaksi pengiriman dapat dilihat pada Tabel 4.13

| <b>Test Case</b><br>ID | Tujuan                                      | Input                                                              | <b>Output</b> yang<br>diharapkan                | <b>Status</b>                     |
|------------------------|---------------------------------------------|--------------------------------------------------------------------|-------------------------------------------------|-----------------------------------|
| 31                     | Mencatat<br>transaksi<br>pengiriman         | ID Kirim,<br>kurir, noresi,<br>tgl kirim,<br>status kirim,<br>foto | Transaksi<br>Pengiriman<br>berhasil<br>disimpan | <b>Sukses</b><br>(Gambar<br>4.32) |
| 32                     | Menampilkan<br>data transaksi<br>pengiriman | Data<br>pengiriman                                                 | Data transaksi<br>pengiriman                    | <b>Sukses</b><br>(Gambar<br>4.33) |
| 33                     | Mengubah data<br>status pengiriman          | Data Status<br>Pengiriman                                          | Data status<br>menjadi<br>complete              | <b>Sukses</b><br>(Gambar<br>4.29  |

Tabel 4.13 Uji Coba Data Transaksi Pengiriman